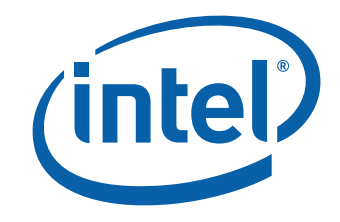

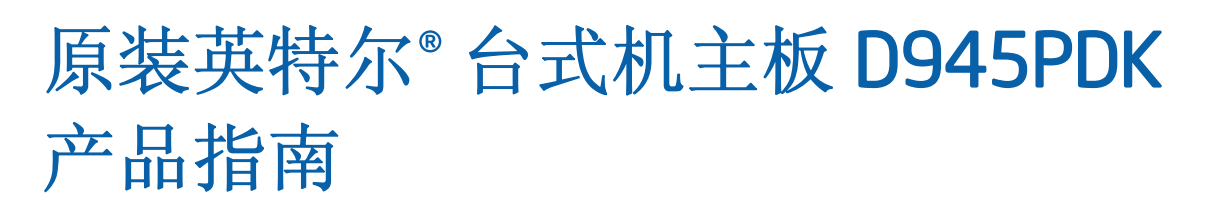

Order Number: E21652-001

# 修订记录

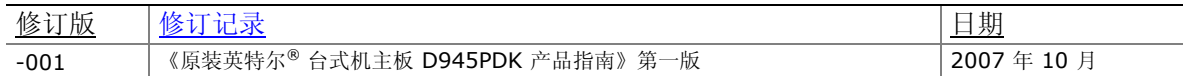

如果台式机主板上贴有 FCC 合格声明标志,则适用以下声明:

#### **FCC** 合格声明

本设备符合联邦规章法案 (FCC) 第 15 部分的要求。其操作符合以下两个条件: (1) 本设备不会产生有害干扰;而且,(2) 本设备必须承受任何接收到的干扰,包括可能引起不良操作的干扰。 若您对本产品的电磁兼容性性能有任何疑问,请联络:

#### Intel Corporation, 5200 N.E. Elam Young Parkway, Hillsboro, OR 97124 1-800-628-8686

本设备已经过测试,符合联邦规章法案 (FCC) 第 15 部分对 B 类数字设备的限制要求。这些限制旨在提供合理的保护措施, 以防止在居住区安装本设备时可能产生的有害干扰。本设备将产生、使用并可能辐射无线电射频能。如果未按说明安装和使用 本设备,可能会对无线电通信造成有害干扰。然而,在特定条件下的正确安装并不保证不会产生此类干扰。如果本设备确实对 无线电通信或电视接收产生了有害干扰(通过关闭和打开本设备可判定有无干扰产生),用户可采取以下一种或几种措施消除 干扰:

- 改变接收天线的方向或位置。
- 增大本设备与接收设备之间的距离。
- 将本设备和接收设备分别连接到归属于不同电路的电源插座中。
- 咨询经销商或经验丰富的无线电/电视技术人员,以寻求帮助。
- 未经英特尔公司明确许可,若对本设备作出任何修改或改动,用户可能丧失操作本设备的权利。

本设备经测试,符合家用或商用环境下的 FCC 标准。

#### 免责声明

本文档提供有关英特尔®产品的信息。本文档并未授予任何知识产权的许可,并未以明示或暗示,或以禁止反言或其它方式 授予任何知识产权许可。除英特尔在其产品的销售条款和条件中声明的责任之外,英特尔概不承担任何其它责任。并且, 英特尔对英特尔产品的销售和/或使用不作任何明示或暗示的担保,包括对产品的特定用途适用性、适销性或对任何专利权、 版权或其它知识产权的侵权责任等,均不作担保。 英特尔产品并非设计用于医疗、救生或维生等用途。英特尔可能随时对 产品规格及产品描述作出修改,恕不另行通知。

台式机主板 D945PDK 可能包含某些设计缺陷或错误,一经发现将收入勘误表,并因此可能导致产品与已出版的规格有所 差异。如客户索取,可提供最新的勘误表。

在订购产品之前,请您与当地的英特尔销售处或分销商联系,以获取最新的规格说明。

本文档中提及的含有订购号的文档以及其它英特尔文献可通过访问英特尔公司的万维网站点获得,网址是:

#### http://www.intel.com/, 或致电 1-800-548-4725 查询。

英特尔和英特尔徽标是英特尔公司在美国及其它国家/地区的商标。

\* 其它名称和品牌分别为其相应所有者的财产。

版权所有 © 2007 年, 英特尔公司。保留所有权利。

前言

本《产品指南》为您提供有关原装英特尔® 台式机主板 D945PDK 的板面布局、组件安装、BIOS 更新及规范要求等信息。

## 适用读者

本《产品指南》旨在供合格的技术人员使用。它并不面向一般读者。

## 仅用于设计计划内的应用领域

所有原装英特尔台式机主板均已经过评估测试,并认定为信息技术设备 (I.T.E.),可安装于家用、 商用、学校、计算机房或类似场所的个人计算机 (PC) 中。本产品在其它 PC 或嵌入式非 PC 应用 领域或应用环境(如医疗、工业、报警系统、测试设备等)下的适用性,未经英特尔进一步鉴定, 可能不受支持。

## 文档结构

本《产品指南》包括以下各章内容:

- 1 台式机主板功能:概述产品的功能与特性
- 2 安装和更换台式机主板组件: 提供有关安装本台式机主板及其它硬件组件的指导
- 3 更新 BIOS:提供有关更新 BIOS 的指导
- A 错误消息: 提供有关 BIOS 笛音码和错误消息的说明
- B 符合标准与规范: 列示台式机主板符合的安全标准、EMC(电磁兼容性)规章和产品认证

## 体例

本文档采用如下体例:

## 注意

注意提醒用户如何防止损坏硬件或丢失数据。

#### $NOTE$ 注释

注释提示用户对重要信息引起重视。

## 术语

下表列出了本产品指南中常用的一些术语及其说明。

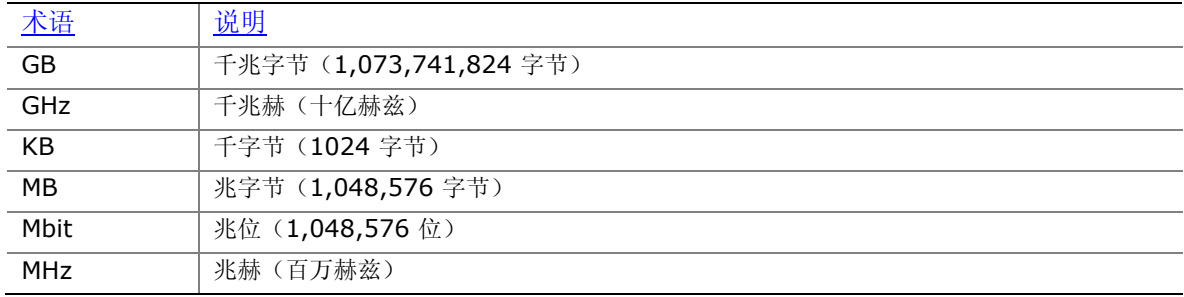

# 目录

### 1 台式机主板功能

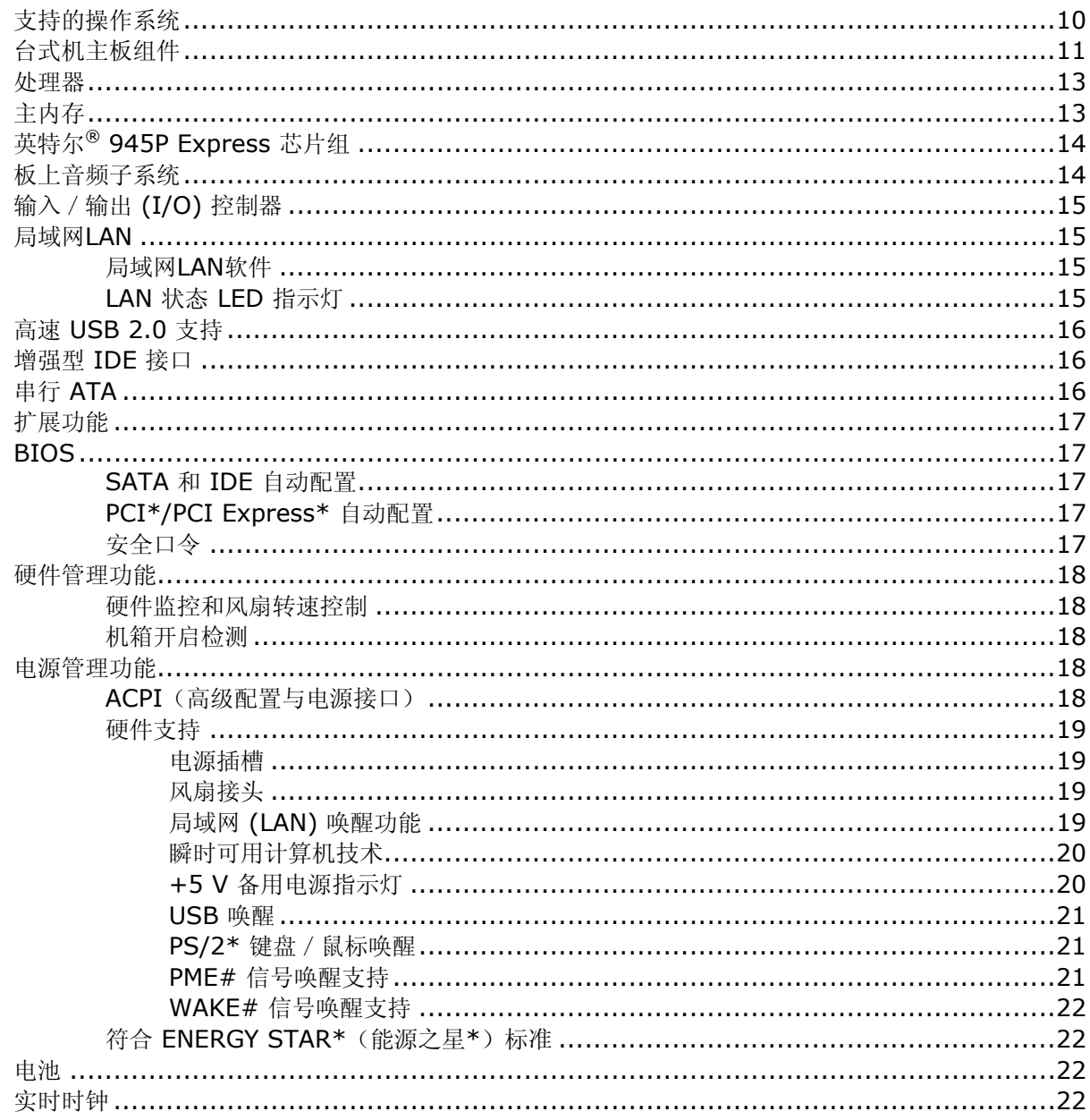

### 2 安装和更换台式机主板组件

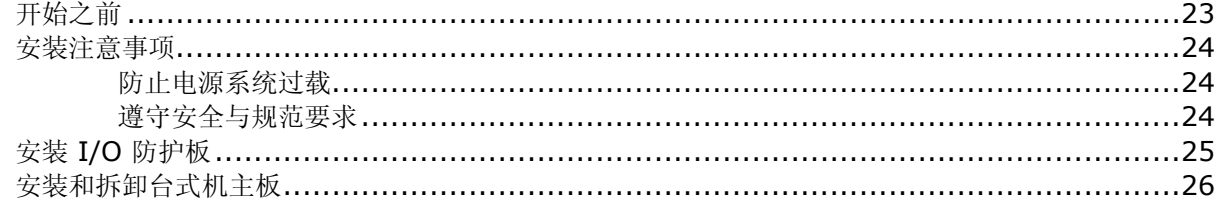

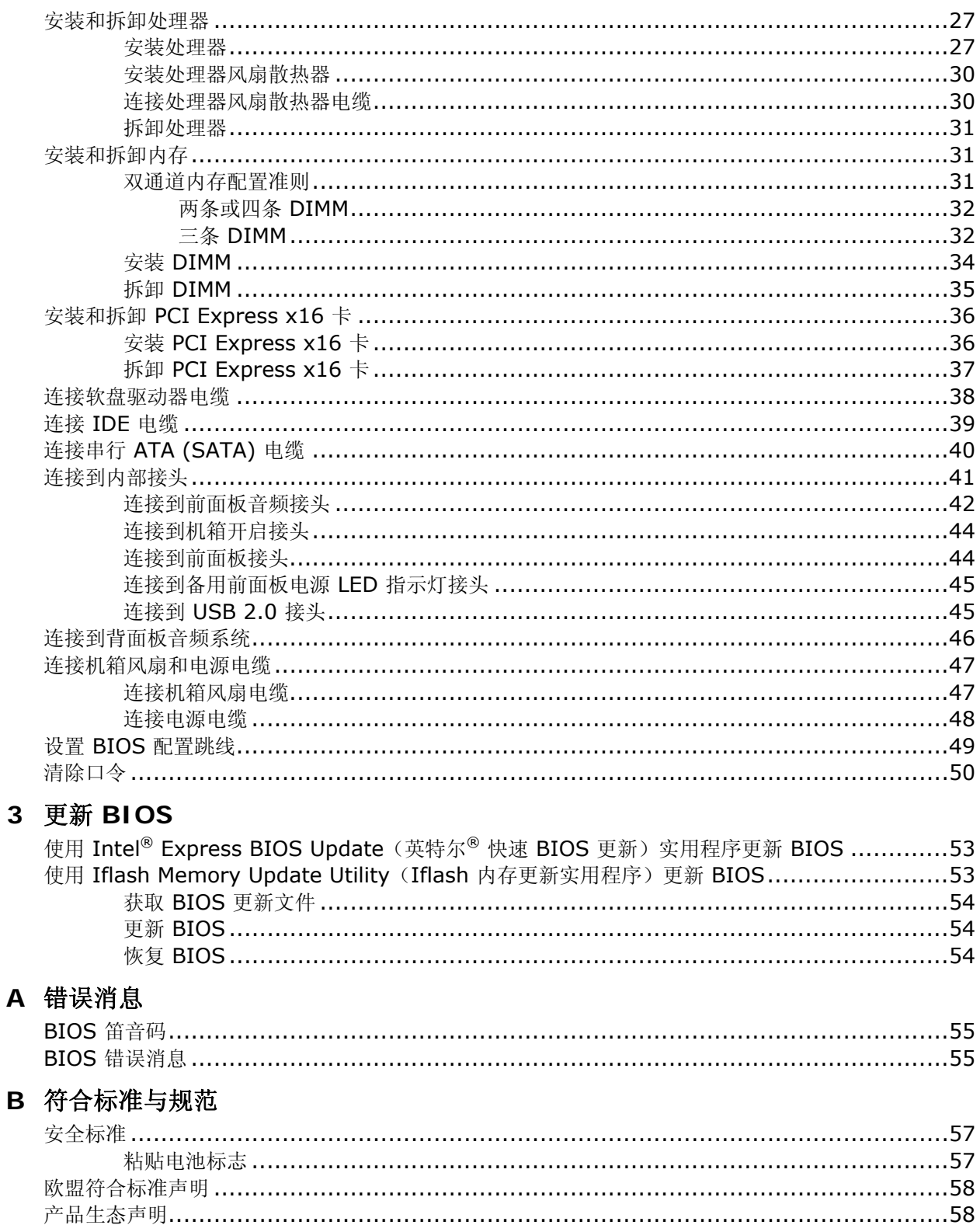

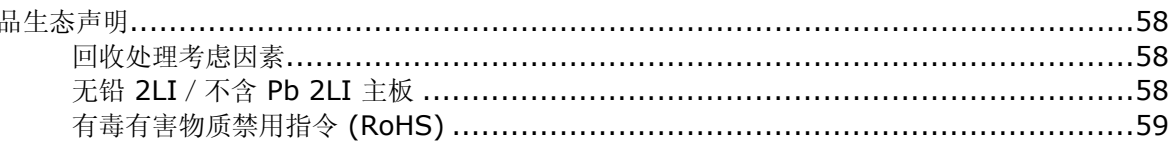

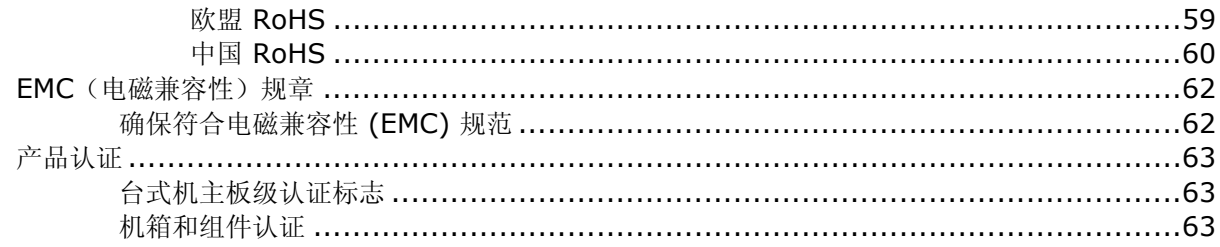

### 图

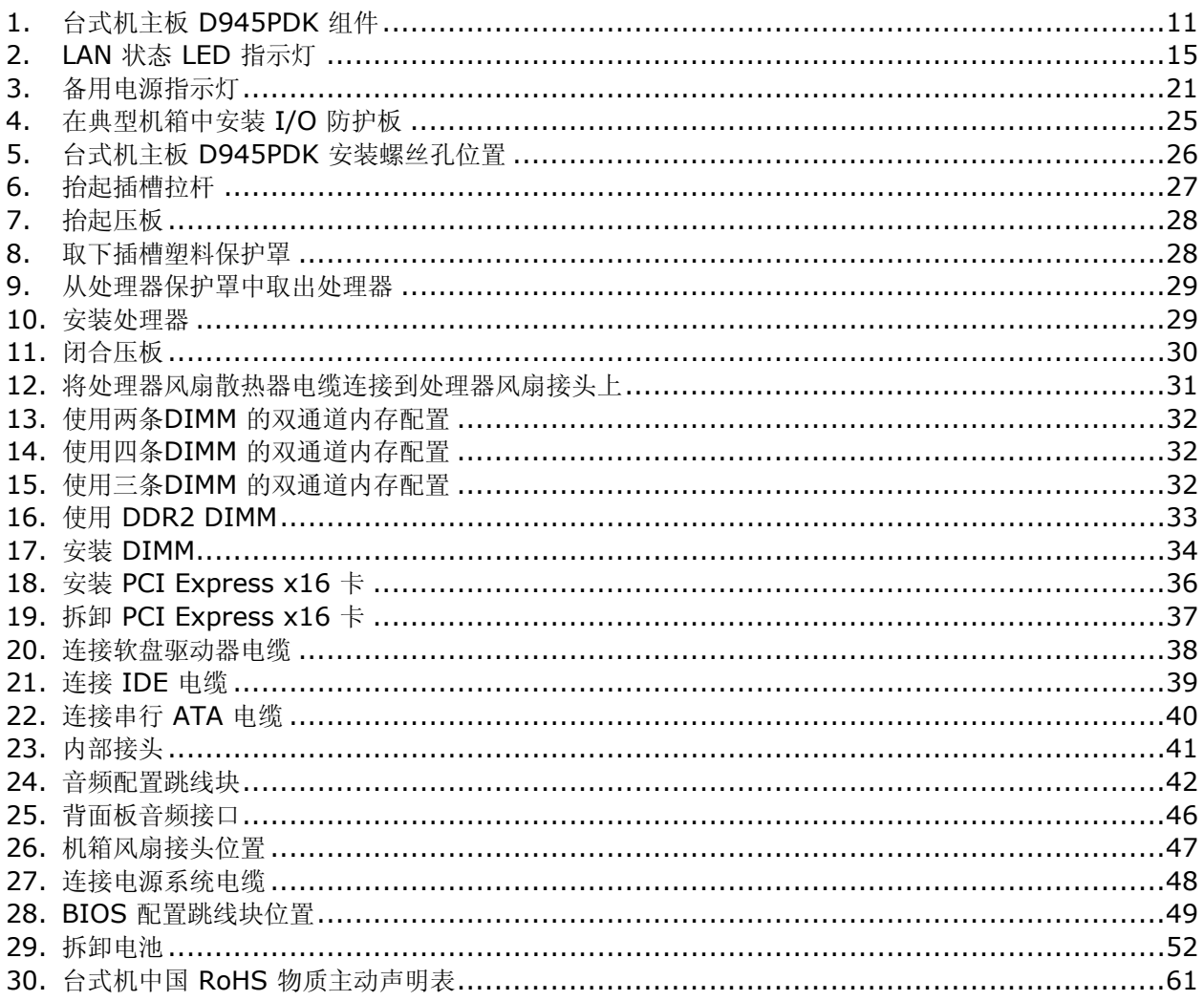

### 表

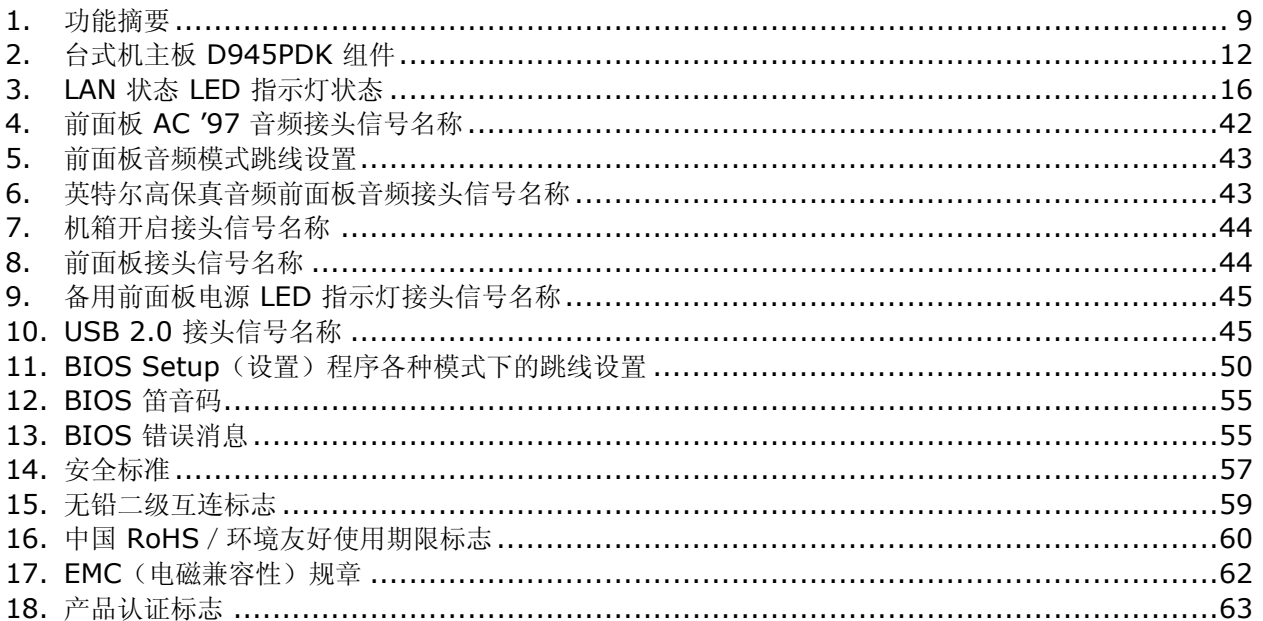

# **1** 台式机主板功能

本章简要描述原装英特尔® 台式机主板 D945PDK 的主要功能和特性。表 1 对本台式机主板的主要 功能进行了总结。

表 **1.** 功能摘要

<span id="page-8-0"></span>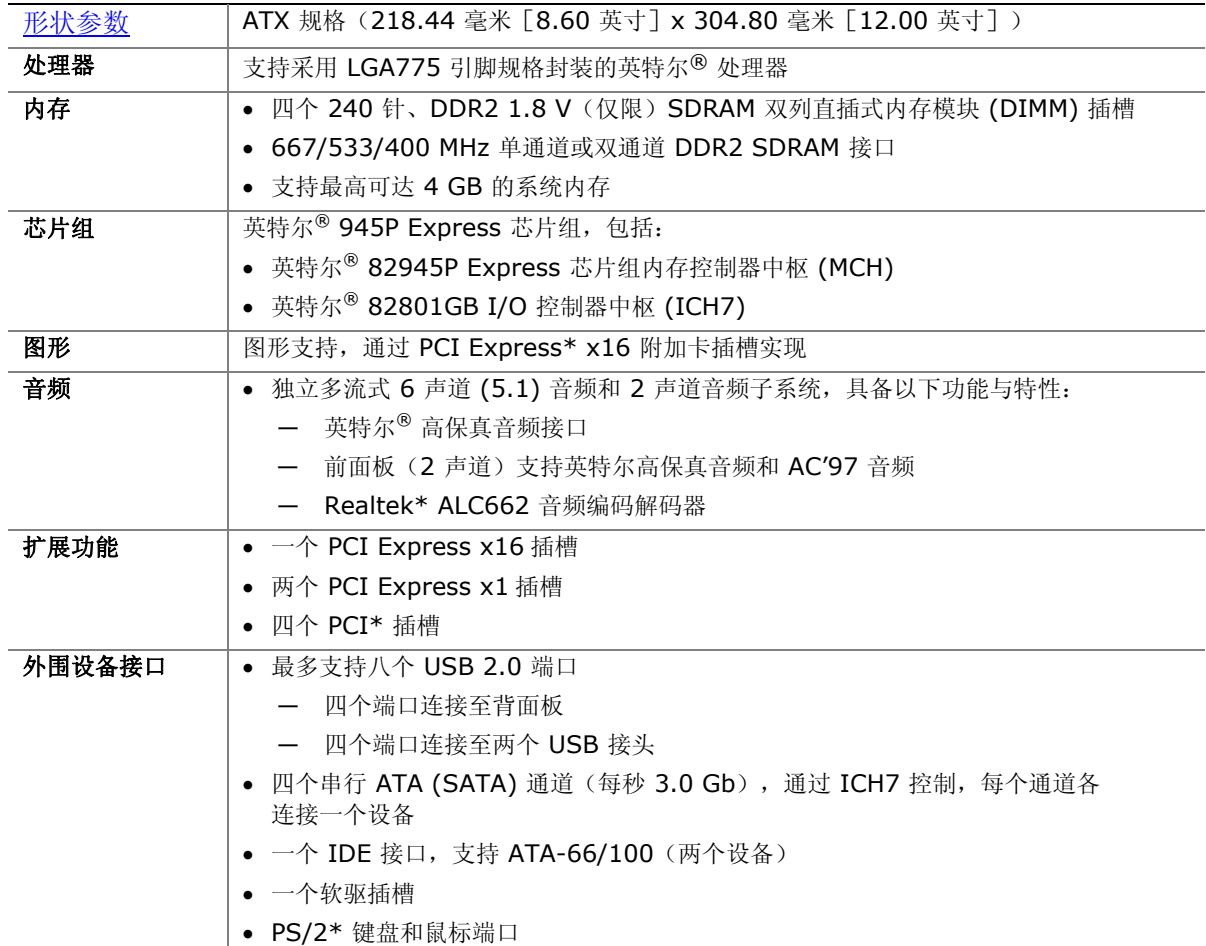

待续

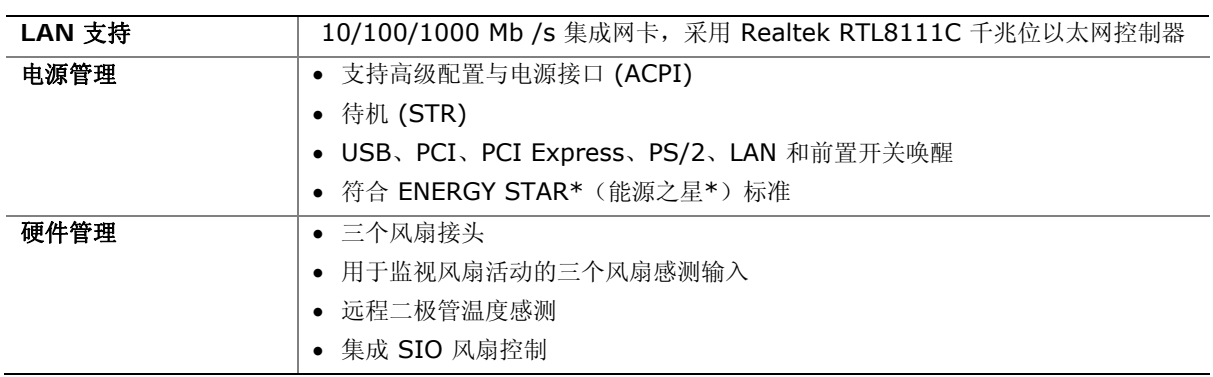

#### 表 **1.** 功能摘要(续)

#### 相关链接:

有关台式机主板 D945PDK 的更详尽信息,请访问: <http://developer.intel.com/products/desktop/motherboard/index.htm>

## <span id="page-9-0"></span>支持的操作系统

本台式机主板支持以下操作系统:

- Microsoft Windows Vista\* Ultimate 32-bit edition
- Microsoft Windows Vista Ultimate 64-bit edition
- Microsoft Windows\* XP Media Center Edition 2005
- Microsoft Windows XP Professional x32 Edition
- Microsoft Windows XP Professional x64 Edition
- Microsoft Windows XP Home Edition x32 Edition

## <span id="page-10-0"></span>台式机主板组件

图 1 显示了台式机主板 D945PDK 主要组件的大致位置。

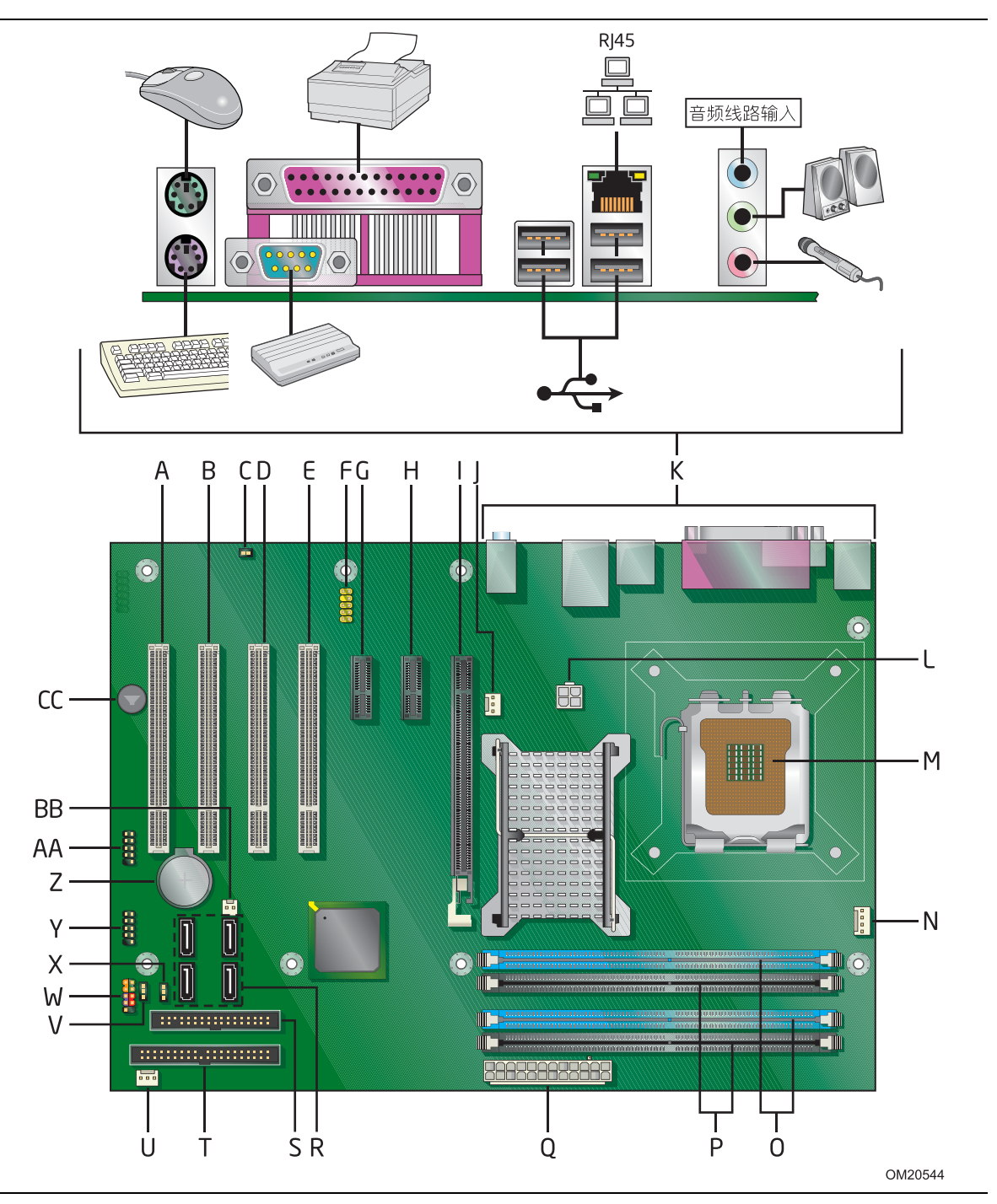

<span id="page-10-1"></span>图 **1.** 台式机主板 **D945PDK** 组件

<span id="page-11-0"></span>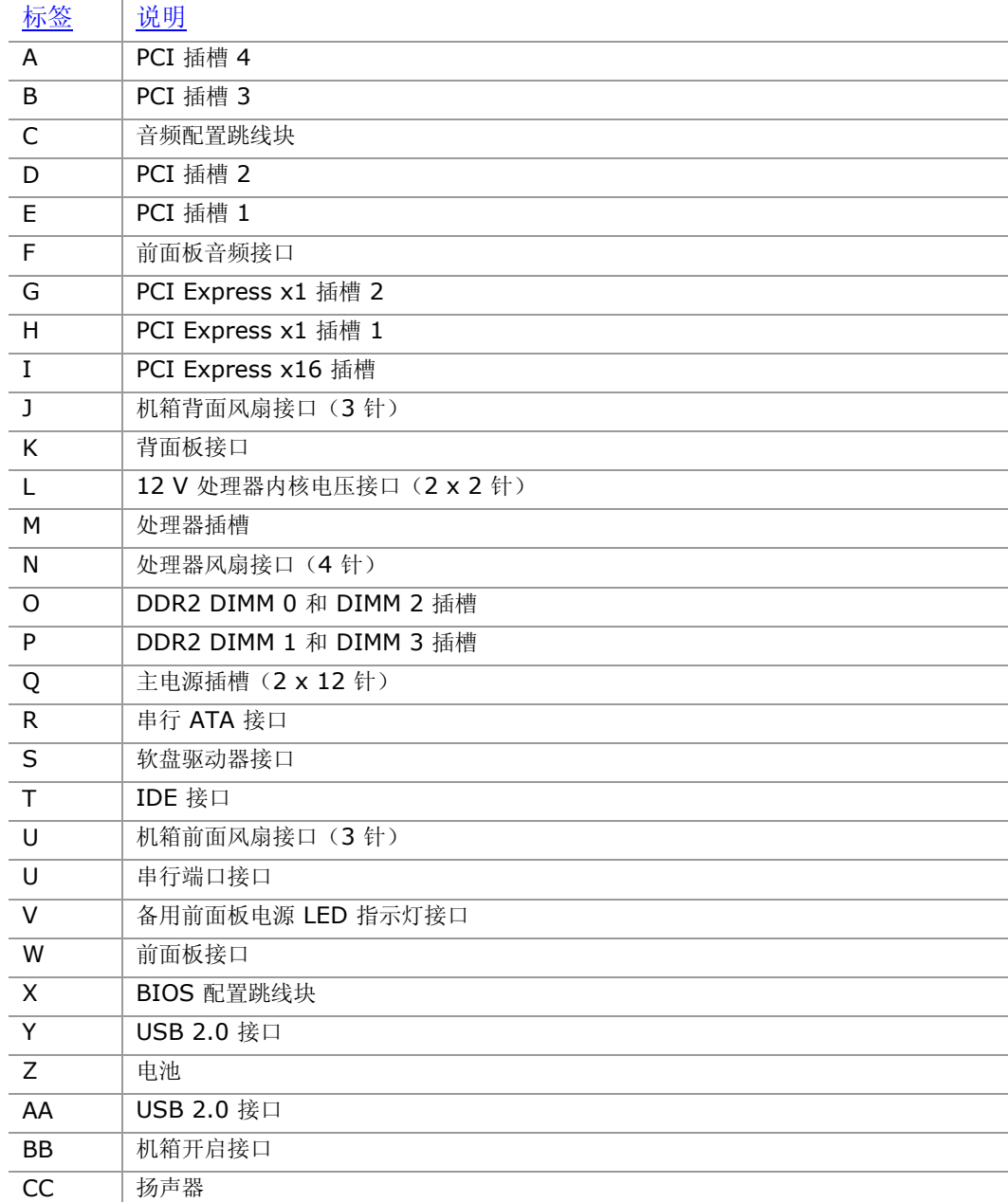

#### 表 **2.** 台式机主板 **D945PDK** 组件

<span id="page-12-0"></span>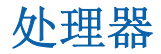

注意

若未使用恰当的电源系统, 或未将 12 V(2 x 2 针) 电源插槽连接到台式机主板上, 则可能对 台式机主板造成损害或导致系统功能异常。

台式机主板 D945PDK 支持采用 LGA775 引脚规格封装的英特尔处理器。台式机主板上不包括 处理器,须单独购买。处理器通过 LGA775 插槽连接到台式机主板上。

有关台式机主板 D945PDK 支持的处理器列表,请访问以下万维网站点: <http://www.intel.com/go/FindCPU>

#### 相关链接:

有关安装或升级处理器的指导,请参阅第 2 章第 [27](#page-26-3) 页。

## <span id="page-12-1"></span>主内存

#### $\begin{array}{c}\n\bullet \\
\hline\n\text{NOTE}\n\end{array}$ 注释

为了完全符合所有适用的英特尔® SDRAM 规范,应在本主板上安装支持串行设备检测 (SPD) 数据 结构的 DIMM 内存模块。如果您安装的内存模块不支持 SPD, 开机时屏幕上将显示一条说明此状况 的消息。BIOS 会尝试配置内存控制器,以便正常运行。

本台式机主板支持如下定义的双通道或单通道内存配置。

- 四个带有镀金触点的 240 针双数据传输速率 2 (DDR2) SDRAM 双列直插式内存模块 (DIMM) 插槽。
- 支持:
	- $-$  无缓冲、无寄存单面或双面 DIMM
	- \_ 非 ECC DDR2 内存
	- <sup>⎯</sup> DDR2-667、DDR2-533 和 DDR2-400 内存
	- $-$  1.8 V (仅限) DDR2 SDRAM DIMM
	- \_ 仅支持串行设备检测 (SPD) 内存
	- □ 使用 512 Mb 和 1 Gb 技术,最多支持 4.0 GB 内存

#### $\begin{bmatrix} \frac{NOF}{\sqrt{2}} \end{bmatrix}$ 注释

x16 组织的双面 DIMM 不受支持。

英特尔建议使用已通过测试内存列表中的内存,该列表可从以下站点获得: <http://www.cmtlabs.com/mbsearch.asp>

#### 相关链接:

有关安装内存的信息,请参阅第 [31](#page-30-4) 页。

## <span id="page-13-0"></span>英特尔® **945P Express** 芯片组

英特尔 945P Express 芯片组包括以下设备:

- 英特尔 82945P Express 芯片组内存控制器中枢 (MCH)通过直接媒体接口 (DMI)通讯
- 英特尔 82801GB I/O 控制器中枢 (ICH7) 通过 DMI 通讯。

MCH 组件提供接口到处理器、内存和 DMI 互连。

ICH7 是主板 I/O 路径的集中控制器。

#### 相关链接:

有关英特尔 945P Express 芯片组的详情, 请访问以下所列链接: [http://www.intel.com/products/desktop/chipsets/index.htm?iid=chips\\_body+desk](http://www.intel.com/products/desktop/chipsets/index.htm?iid=chips_body+desk)

## <span id="page-13-1"></span>板上音频子系统

板上音频子系统包括以下组件:

- 英特尔 ICH7 I/O 控制器中枢
- Realtek ALC662 音频编码解码器
- 背面板音频接口
- 前面板音频接头接口

音频子系统支持下列功能:

- 95 dB (分贝) 的信噪比 (S/N)
- 独立多流式 6 声道 (5.1) 音频(采用背面板音频接口)和 2 声道音频(采用前面板音频接头接 口)

#### $\begin{array}{|c|} \hline \text{MME} \\\hline \text{MME} \\\hline \end{array}$ 注释

对于双流式音频,请从背面板采用 4 声道音频,从前面板采用 2 声道音频。

- 支持 AC '97 音频和英特尔高保真音频(可通过跳线进行配置)
- 背面板音频接口,可通过音频设备驱动程序进行配置:
	- ― 音频线路输入
	- ― 音频线路输出
	- ― 麦克风输入

#### 相关链接:

有关以下各项的详情,请参阅以下所列的章节:

- 有关安装前面板音频接口的指导(Front Panel Audio Solution quide), 请参阅第 [42](#page-41-0) 页
- 有关背面板音频接口的位置,请参见第 [46](#page-45-1) 页图 25

## <span id="page-14-0"></span>输入/输出 **(I/O)** 控制器

超级 I/O 控制器具有以下功能:

- 一个背面板串行端口
- 串行 IRQ 接口,与支持 PCI 系统的串行化 IRQ 兼容
- PS/2 鼠标和键盘接口
- 一个 1.2 MB 或 1.44 MB 软驱接口
- 智能电源管理,包括可编程唤醒事件接口
- PCI 电源管理支持
- 基于 PWM 的集成风扇控制

## <span id="page-14-1"></span>局域网**LAN**

集成网卡 LAN 包括以下各项:

- 用于千兆位(每秒 10/100/1000 Mb)以太网 LAN 连接的 Realtek RTL8111C 以太网控制器
- 具备状态 LED 指示灯的 RJ-45 插槽

### <span id="page-14-2"></span>局域网**LAN**软件

有关 LAN 软件和驱动程序的信息, 请访问英特尔万维网站点上的 D945PDK 链接:

<http://support.intel.com/support/motherboards/desktop>

### <span id="page-14-3"></span>**LAN** 状态 **LED** 指示灯

<span id="page-14-4"></span>位于背面板上的 RJ-45 LAN 插槽内置有两个 LED 指示灯(参见图 2)。这两个 LED 指示灯指示 LAN 的状态。

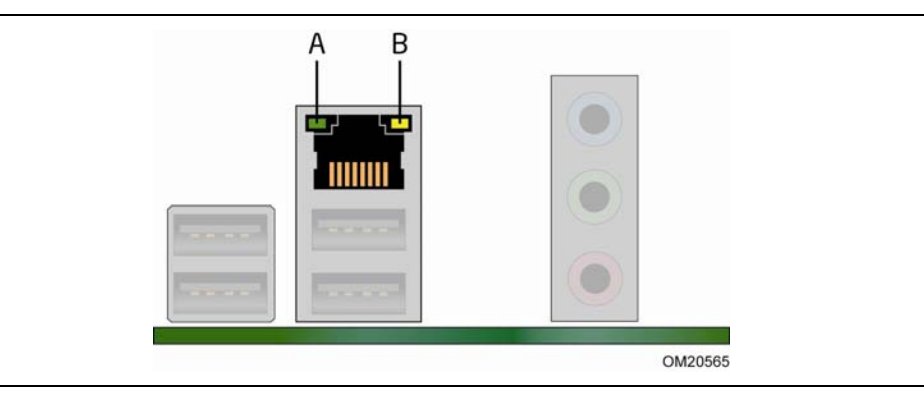

图 **2. LAN** 状态 **LED** 指示灯

表 3 列出了当本主板接通电源后且 LAN 子系统正在工作时 LED 指示灯的状态。

#### 表 **3. LAN** 状态 **LED** 指示灯状态

<span id="page-15-3"></span>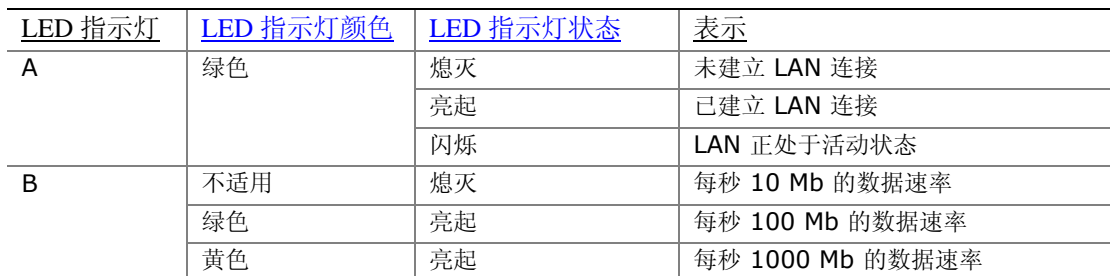

## <span id="page-15-0"></span>高速 **USB 2.0** 支持

# ■ 注释

如果计算机系统带有连接 USB 端口的非屏蔽电缆,即使该电缆并未连接任何设备或仅连接了低速 USB 设备,亦可能不符合 FCC B 类要求。请使用符合全速 USB 设备要求的屏蔽电缆。

本台式机主板通过 ICH7 最多可支持八个 USB 2.0 端口(其中四个端口连接至背面板,另外四个 端口则连接至两个内部 USB 2.0 接头插槽)。USB 2.0 端口向后兼容 USB 1.1 设备。连接的 USB 1.1 设备将以 USB 1.1 速率正常工作。

获得 USB 2.0 支持需要操作系统和驱动程序都完全支持 USB 2.0 传输速率。如果在 BIOS 中禁用 Hi-Speed USB (高速 USB)功能, 则所有 USB 2.0 端口均将转变为 USB 1.1 操作方式。对于 不支持 USB 2.0 的操作系统,可能需要进行此项设置以匹配操作系统。

## <span id="page-15-1"></span>增强型 **IDE** 接口

本台式机主板的 IDE 接口负责处理器与外围设备(如硬盘驱动器和 CD-ROM 驱动器)之间的信息 交换。该接口支持:

- 最多两个 IDE 设备(如硬盘驱动器)
- ATAPI 设备(如 CD-ROM 驱动器)
- 较早的 PIO 模式设备
- Ultra DMA-33 和 ATA-66/100 传输协议

## <span id="page-15-2"></span>串行 **ATA**

本台式机主板通过 ICH7 可支持四个串行 ATA 通道(每秒 3.0 Gb),每个通道各连接一个设备。

## <span id="page-16-0"></span>扩展功能

在系统扩展功能方面,本台式机主板提供:

- 一个 PCI Express x16 插槽
- 两个 PCI Express x1 插槽
- 四个 PCI 插槽

### <span id="page-16-1"></span>**BIOS**

BIOS(基本输入输出系统)提供开机自检 (POST)、BIOS Setup(设置)程序、PCI/PCI Express 和 IDE 自动配置实用程序以及视频 BIOS。BIOS 存储于串行外围设备接口 (SPI) 闪存中。

按照第 3 章第 [53](#page-52-2) 页的指导可对 BIOS 进行更新。

### <span id="page-16-2"></span>**SATA** 和 **IDE** 自动配置

如果您在计算机中安装了新的串行 ATA (SATA) 或 IDE 设备(如硬盘驱动器), 则 BIOS 中的自 动配置

实用程序可自动检测和配置该设备。在安装新的串行 ATA 或 IDE 设备后, 不必运行 BIOS Setup (设置)程序。通过运行 BIOS Setup(设置)程序,您可以用手动配置取代自动配置的设置值。

### <span id="page-16-3"></span>**PCI\*/PCI Express\*** 自动配置

如果您在计算机中安装了新的 PCI/PCI Express 附加卡, 则 BIOS 中的 PCI/PCI Express 自动 配置实用程序可自动检测和配置该附加卡资源(IRQ、DMA 通道和 I/O 空间等)。在安装新的 PCI/PCI Express 附加卡后, 不必运行 BIOS Setup (设置) 程序。

### <span id="page-16-4"></span>安全口令

BIOS 包含的安全功能可对操作者访问 BIOS Setup(设置)程序的权限以及启动计算机的权限 进行设置。请根据以下权限说明, 为运行 BIOS Setup (设置) 程序和启动计算机设置管理员口令 和用户口令:

- 输入管理员口令后可以不受限制地查看和更改所有 Setup(设置)程序选项。如果只设置了 管理员口令,普通用户在提示输入 Setup(设置)程序口令时按 <Enter> 键,可有限制地 访问 Setup (设置) 程序。
- 如果同时设置了管理员口令和用户口令,则必须输入管理员口令或用户口令,才能进入 Setup (设置)程序。可查看和更改哪些 Setup(设置)程序选项取决于输入的是管理员口令还是 用户口令。
- 设置用户口令可对启动计算机的人员进行限制。在计算机启动之前将提示输入口令。如果只设置 了管理员口令,则计算机在启动时将不提示输入口令。如果同时设置了这两个口令,则可通过 输入任何一个口令来启动计算机。

#### 相关链接:

有关复位口令的指导,请参阅第 [50](#page-49-0) 页"清除口令"。

## <span id="page-17-0"></span>硬件管理功能

本主板具备多种硬件管理功能,具体包括:

- 风扇转速监测与控制
- 温度和电压监控
- 机箱开启检测

### <span id="page-17-1"></span>硬件监控和风扇转速控制

硬件监控和风扇转速控制的特性包括:

- 显示电源系统电压
- 集成 SIO 风扇控制
- 处理器内置温度传感器以及板上远程传感器
- 温度监控封闭环路风扇控制,对于所有板上风扇均可根据需要调整风扇转速或关闭风扇

### <span id="page-17-2"></span>机箱开启检测

本台式机主板支持机箱安全功能,可检测箱盖是否被拆除。此安全功能使用了一只机械开关, 该开关位于机箱上并可连接至台式机主板的机箱开启接头。有关机箱开启接头的 位置,请参见第 [11](#page-10-1) 页图 1 中的 BB。

## <span id="page-17-3"></span>电源管理功能

电源管理可以在几个级别上实现,包括:

- 高级配置与电源接口 (ACPI) 软件支持
- 硬件支持:
	- ― 电源插槽
		- ― 风扇接头插槽
	- ― 局域网 (LAN) 唤醒功能
	- ― 瞬时可用计算机技术(Suspend to RAM)
	- ― +5 V 备用电源 LED 指示灯
	- ― USB 唤醒
	- ― PS/2 键盘/鼠标唤醒
	- ― 电源管理事件信号 (PME#) 唤醒支持
	- ― WAKE# 信号唤醒支持

### <span id="page-17-4"></span>**ACPI**(高级配置与电源接口)

ACPI 允许操作系统直接控制计算机的电源管理和即插即用功能。要在台式机主板上使用 ACPI 功能,需要安装提供全面 ACPI 支持的操作系统。

### <span id="page-18-0"></span>硬件支持

#### <span id="page-18-1"></span>电源插槽

符合 ATX12V 规格的电源系统可通过系统控制关闭计算机电源。当具备 ACPI 功能的计算机接收到 适当命令后,电源系统将除去所有非备用电压。

如果从交流电源故障恢复,计算机将返回电源中断(打开或关闭)前的电源状态。使用 BIOS Setup(设置)程序 Boot(启动)菜单中的 Last Power State(上次电源状态)功能,可以设置 计算机的响应方式。

本台式机主板有两个电源插槽。有关这些电源插槽的位置,请参见第 [48](#page-47-1) 页图 27。

#### <span id="page-18-2"></span>风扇接头

风扇的功能 / 操作如下:

- 计算机处于 ACPI S0 或 S1 状态时风扇打开。
- 计算机处于 ACPI S3、S4 或 S5 状态时风扇关闭。
- 每个风扇接头均连接至硬件监视和控制设备的转速计输入端。
- 所有风扇接头都支持封闭环路风扇控制,借此可调节风扇转速或按需要打开或关闭风扇。
- 所有风扇接头都具有 +12 V 直流连接。

本台式机主板有一个 4 针处理器风扇接头和两个 3 针机箱风扇接头。

#### <span id="page-18-3"></span>局域网 **(LAN)** 唤醒功能

## 注意

要启用局域网(LAN) 唤醒功能, 电源系统的 5 V 备用线路必须能够传送充足的 +5 V 备用电流。 如果在使用此功能时不能提供充足的备用电流,可能会损坏电源系统。

局域网 (LAN) 唤醒功能可通过网络远程唤醒计算机。LAN 子系统监测网络传输业务量,一旦检测到 Magic Packet\* 帧, 便发出唤醒信号, 从而为计算机接通电源。

### <span id="page-19-0"></span>瞬时可用计算机技术

## 注意

要启用瞬时可用计算机技术,电源系统的 5 V 备用线路必须能够提供充足的 +5 V 备用电流。 如果在应用瞬时可用计算机技术时不能提供充足的备用电流,可能会损坏电源系统和/或影响 ACPI S3 睡眠状态功能。

本台式机主板使用的电源系统必须能够提供充足的备用电流以支持标准的瞬时可用(ACPI S3 睡眠状态)配置。如果用以支持来自 PCI 和 / 或 USB 总线的多个唤醒事件所需的备用电流 超出了电源系统的供电能力,则台式机主板可能会丢失存储在内存中的寄存器设置。

瞬时可用计算机技术允许主板进入 ACPI S3 (Suspend to RAM)待机状态。在 S3 待机状态下, 计算机看起来好像处于关机状态。当通过唤醒设备或事件激活时,计算机将迅速恢复到最后 记录的工作状态。

本台式机主板支持《PCI 总线电源管理接口规格》。支持此规格的附加卡可参与电源管理, 并用于唤醒计算机。

### <span id="page-19-1"></span>**+5 V** 备用电源指示灯

## 注意

如果交流电源已关闭而备用电源指示灯仍亮起,请在安装或拆卸与主板连接的任何设备之前, 先断开电源电缆。否则可能会损坏主板和任何相连的设备。

当主板上仍存在备用电源时,即使计算机看起来好像处于关闭状态,台式机主板的备用电源指示灯 (如图 3 所示)将依然亮起。换言之,当该 LED 指示灯亮起时, 备用电源在内存模块插槽和 PCI 总线插槽处依然存在。

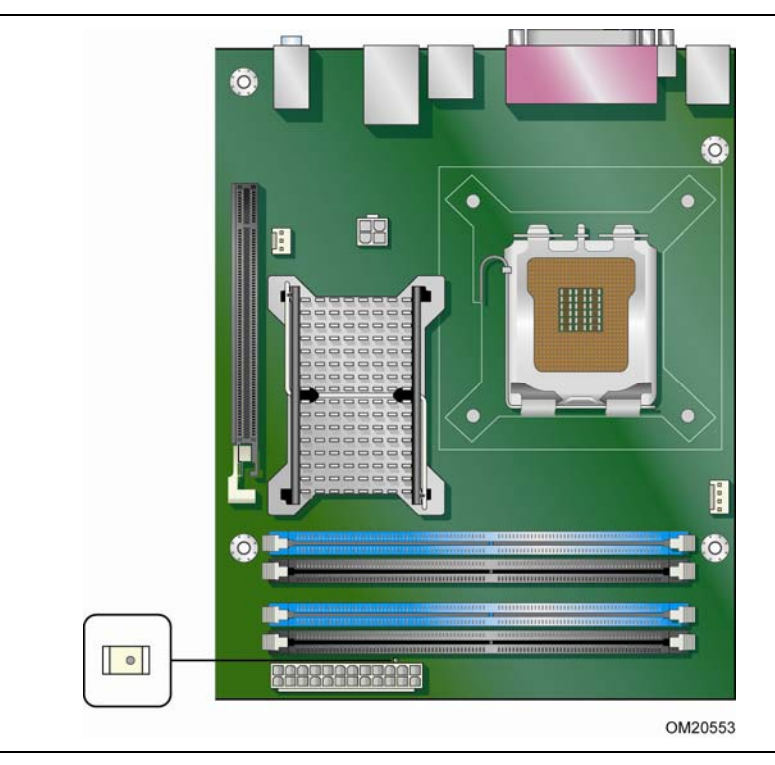

图 **3.** 备用电源指示灯

#### <span id="page-20-3"></span>相关链接:

有关本台式机主板备用电流要求的详尽信息,请参阅《产品技术规格》,这可从以下站点获得: <http://developer.intel.com/products/desktop/motherboard/index.htm>

#### <span id="page-20-0"></span>**USB** 唤醒

### 注释

USB 唤醒要求使用支持 USB 唤醒的 USB 外围设备。

USB 总线活动可将计算机从 ACPI S1 或 S3 状态唤醒。

#### <span id="page-20-1"></span>**PS/2\*** 键盘/鼠标唤醒

PS/2 键盘 / 鼠标活动可将计算机从 ACPI S1 或 S3 状态唤醒。

#### <span id="page-20-2"></span>**PME#** 信号唤醒支持

当核实在 PCI 总线上有 PME# 信号时,计算机将从 ACPI S1、S3、S4 或 S5 状态唤醒。

#### <span id="page-21-0"></span>**WAKE#** 信号唤醒支持

当核实在 PCI Express 总线上有 WAKE# 信号后,计算机将从 ACPI S1、S3、S4 或 S5 状态 唤醒。

### <span id="page-21-1"></span>符合 **ENERGY STAR\***(能源之星**\***)标准

2007 年,美国能源部 (US Department of Energy) 会同美国环境保护局 (US Environmental Protection Agency) 联合对 ENERGY STAR (能源之星) 标准要求进行了修订。英特尔直接与 这两家政府机构合作,共同确定了新的要求。目前,取决于系统配置,原装英特尔台式机主板均能 满足新版 ENERGY STAR (能源之星) 的各项要求。

## <span id="page-21-2"></span>电池

本台式机主板上的电池可在计算机关闭期间保持 CMOS RAM 中的数据,并使系统时钟继续运转。 有关如何更换电池的指导,请参阅第 [51](#page-50-0) 页。

## <span id="page-21-3"></span>实时时钟

本台式机主板提供日历时钟和百年日历。在计算机关机期间,由台式机主板上的电池为时钟供电。

# **2** 安装和更换台式机主板组件

本章将告诉您如何:

- 安装 I/O 防护板
- 安装和拆卸台式机主板
- 安装和拆卸处理器
- 安装和拆卸内存
- 安装和拆卸 PCI Express x16 卡
- 连接软盘驱动器电缆
- 连接 IDE 和串行 ATA 电缆
- 连接到内部接头插槽
- 连接到音频系统
- 连接机箱风扇和电源电缆
- 设置 BIOS 配置跳线
- 清除口令
- 更换电池

## <span id="page-22-1"></span><span id="page-22-0"></span>开始之前

## 注意

本章描述的过程假定您已熟悉有关个人计算机的常见技术术语,并假定您熟悉使用和调整电子设备 所需的安全惯例和规章要求。

在执行本章所述的任何步骤之前,必须先断开计算机的所有电源、通信连接、网络或调制解调器。 如果在打开计算机机箱或执行任何步骤之前,没有断开电源、通信连接、网络或调制解调器, 则可能导致人身伤害或损坏设备。即使前面板的电源按钮关闭后,台式机主板上的某些电路仍 可能继续带电。

开始之前,请遵守以下准则:

- 始终按正确的顺序执行每一过程中的步骤。
- 建立日志,以记录您的计算机信息,如型号、序列号、已安装选项及配置信息等。
- 静电放电 (ESD) 会损坏组件。请只在防静电工作台上执行本章描述的操作,同时应佩戴防静电 腕带并使用导电泡沫垫板。如果没有防静电工作台可用,应佩戴防静电腕带并将其连接到机箱上 的金属部分,以便获得防静电保护。

## <span id="page-23-0"></span>安装注意事项

当您安装并测试原装英特尔台式机主板时,请遵守安装说明中的所有警告和注意事项。 为避免造成人身伤害,请注意:

- 插槽上的尖锐引脚或插针
- 印刷电路组件上的尖锐引脚或插针
- 机箱的毛边和利角
- 高温组件(如处理器、稳压器和散热器等)
- 可能引起短路的线缆破损

一些计算机操作和组装工作必须由合格的技术人员完成,并需遵守所有相关警告和注意事项。

### <span id="page-23-1"></span>防止电源系统过载

不要让电源系统的输出承受过载负荷。为避免电源系统过载,应确保计算机中所有模块的电流负载 总和小于每个电源系统输出电路的输出电流额定值。

### <span id="page-23-2"></span>遵守安全与规范要求

仔细阅读并遵守本部分所列的以及随机箱和相关模块提供的各项说明。如果您违反了以下指导以及由 机箱和模块供应商提供的指导,必将增大危险性及违反地方法规及规章的可能性。如果机箱说明与以 下说明或相关模块的说明不一致,请与供应商的技术支持部门联系,以决定采用何种方法才能保证您 的计算机符合安全和规章要求。

## <span id="page-24-0"></span>安装 **I/O** 防护板

随本台式机主板提供了一块 I/O 防护板。在机箱内安装此防护板后,可阻挡无线电射频的传播, 保护内部组件不受灰尘和异物侵害,并可使机箱内的气流保持畅通。

在向机箱中安装本台式机主板之前,应先安装 I/O 防护板。如图 4 所示,将防护板放入机箱内。 推压防护板,使其紧固到位。如果防护板不适合机箱的尺寸,请从机箱供应商处获取尺寸合适的 防护板。

<span id="page-24-1"></span>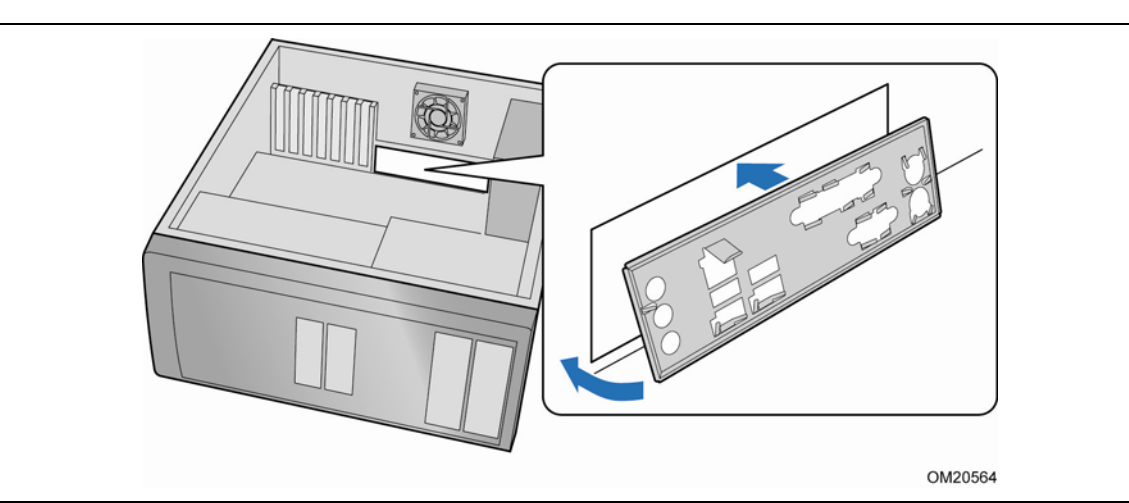

图 **4.** 在典型机箱中安装 **I/O** 防护板

## <span id="page-25-0"></span>安装和拆卸台式机主板

## 注意

以下步骤只允许由合格的技术人员完成。在执行此处描述的步骤之前,必须先断开计算机电源。 如果在打开计算机机箱之前没有断开计算机电源,则可能导致人身伤害或损坏设备。

切勿握住芯片组散热器而抬起或握持台式机主板。否则可能会损坏散热器与芯片组硅片之间的 热结合面材料。

有关安装和拆卸本台式机主板的说明,请参阅机箱手册。

图 5 显示了台式机主板 D945PDK 安装螺丝孔的位置。

<span id="page-25-1"></span>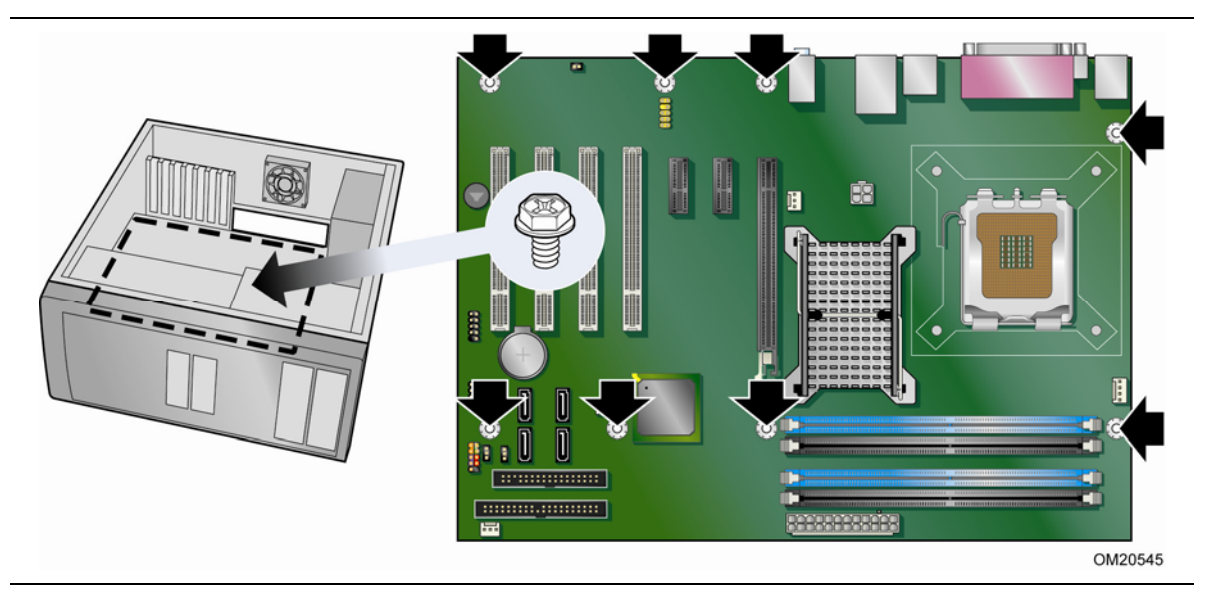

图 **5.** 台式机主板 **D945PDK** 安装螺丝孔位置

## <span id="page-26-0"></span>安装和拆卸处理器

本部分向您介绍有关如何将处理器安装到台式机主板上的指导。

### <span id="page-26-1"></span>安装处理器

## 注意

在安装或拆卸处理器之前,应确保已从计算机上拔下电源电缆,以切断交流电源;备用电源指示灯 不应亮起(参见第 [21](#page-20-3) 页图 3)。否则,可能会损坏处理器和台式机主板。

要安装处理器,请按以下说明操作:

- 1. 请遵守第 [23](#page-22-1) 页"开始之前"中的注意事项。
- <span id="page-26-3"></span><span id="page-26-2"></span>2. 按下插槽拉杆并使其离开插槽,打开插槽拉杆(图 6 中的 A 和 B)。

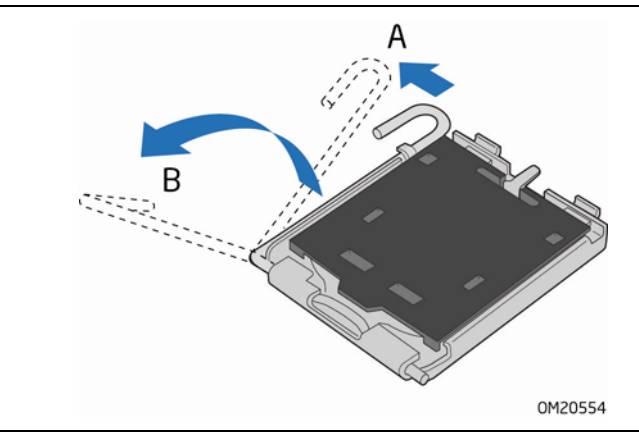

图 **6.** 抬起插槽拉杆

3. 抬起压板(图 7 中的 A)。切勿触碰插槽触点(图 7 中的 B)。

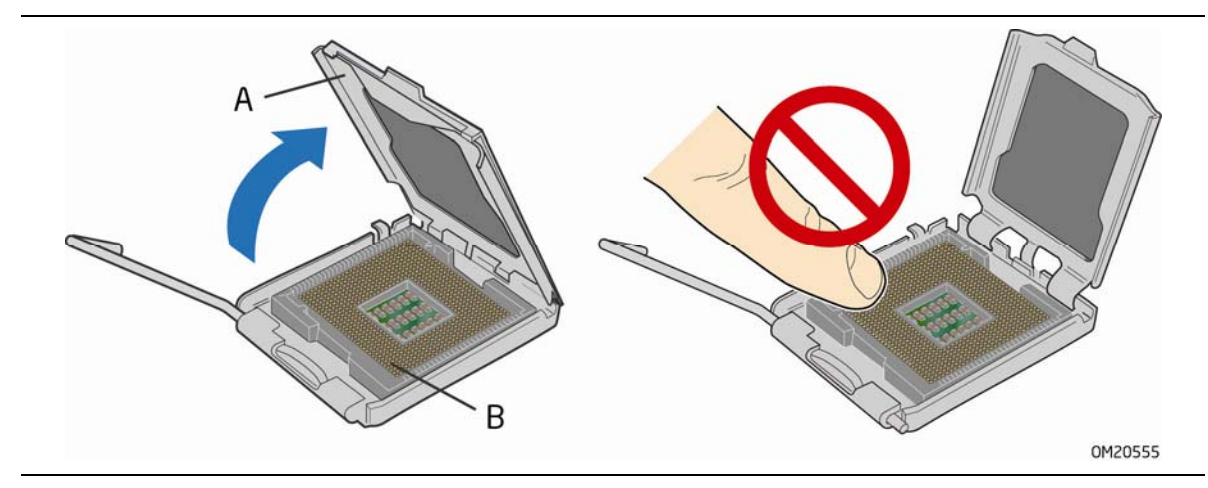

图 **7.** 抬起压板

<span id="page-27-1"></span><span id="page-27-0"></span>4. 从压板上取下插槽的塑料保护罩(参见图 8)。请勿将插槽保护罩丢弃。每当从插槽中拆除 处理器后,总要把插槽保护罩重新盖好。

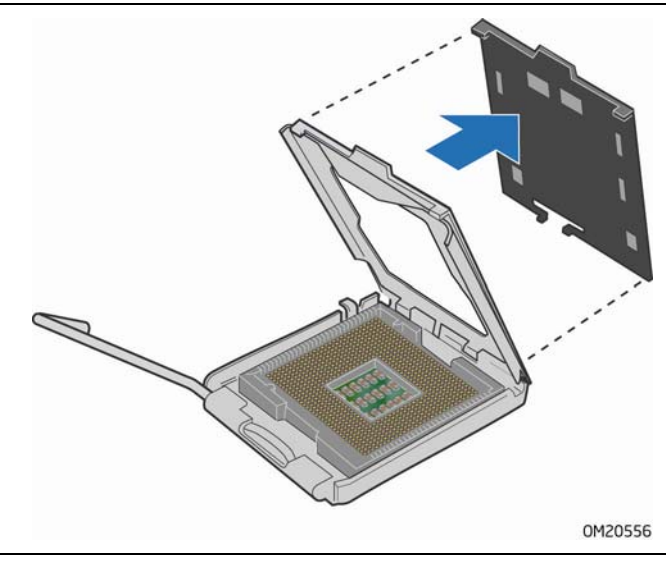

图 **8.** 取下插槽塑料保护罩

5. 从处理器保护罩中取出处理器。只可握持处理器的边缘部位,小心不要触碰处理器的底部 (参见图 9)。请勿将处理器保护罩丢弃。每当从插槽中拆除处理器后,总要把处理器保护 罩重新盖好。

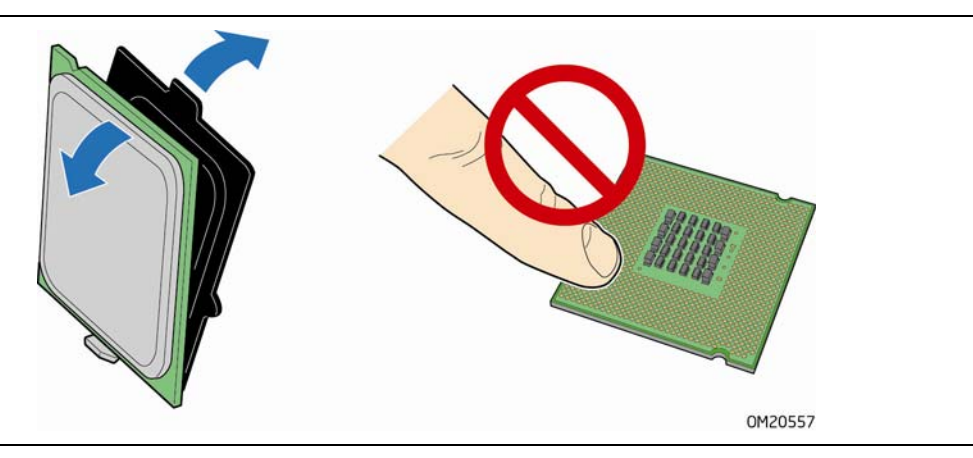

图 **9.** 从处理器保护罩中取出处理器

<span id="page-28-0"></span>6. 用拇指和食指握住处理器,握持方位如图 10 所示。确保手指对准插槽上的切口 (图 10 中的 A)。使凹口(图 10 中的 B)与插槽(图 10 中的 C)对齐。垂直 向下降低处理器,切勿使处理器在插槽上倾斜或滑动。

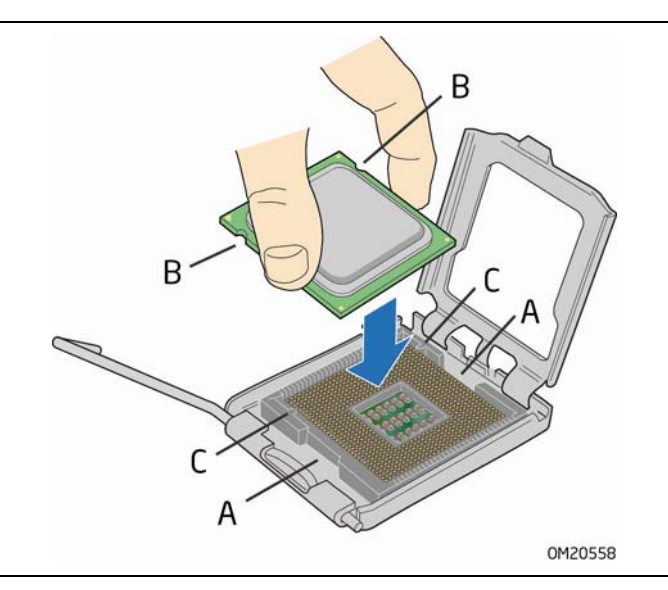

<span id="page-28-1"></span>图 **10.** 安装处理器

7. 向下按压压板(图 11 中的 A), 使其闭合, 然后扳回并扣紧插槽拉杆(图 11 中的 B)。

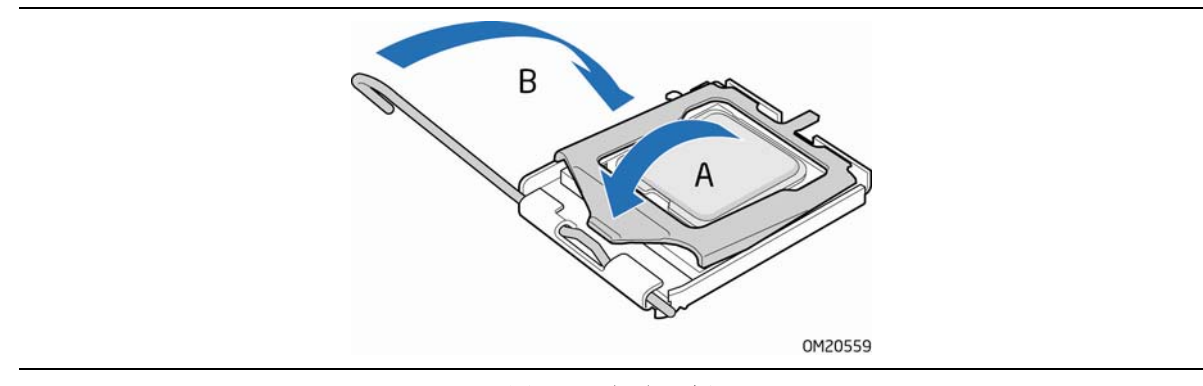

#### 图 **11.** 闭合压板

### <span id="page-29-2"></span><span id="page-29-0"></span>安装处理器风扇散热器

台式机主板 D945PDK 带有处理器风扇散热器安装孔。有关将处理器风扇散热器安装到台式机主板 上的说明,请参阅产品包装盒中附送的处理器手册。

### <span id="page-29-1"></span>连接处理器风扇散热器电缆

将处理器风扇散热器电缆连接到 4 针处理器风扇接头接口上(参见图 12)。建议采用带有 4 针接口的风扇(如图 12 中的 A); 也可使用带有 3 针接口的风扇(如图 12 中的 B)。 由于 3 针风扇无法采用板上风扇控制,因此风扇将始终以全速运转。

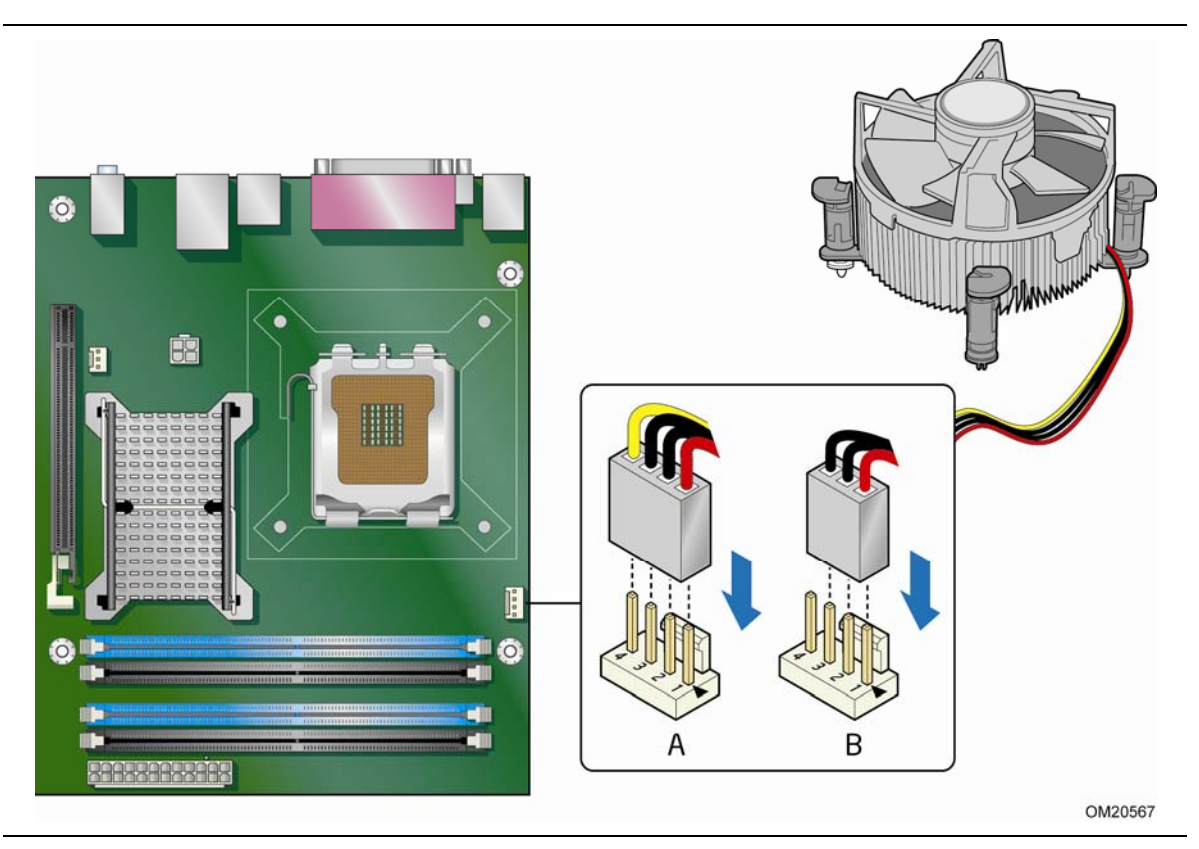

图 **12.** 将处理器风扇散热器电缆连接到处理器风扇接头上

### <span id="page-30-4"></span><span id="page-30-3"></span><span id="page-30-0"></span>拆卸处理器

有关如何拆卸处理器风扇散热器和处理器的说明,请参阅处理器安装手册。

## <span id="page-30-1"></span>安装和拆卸内存

#### $\begin{array}{c}\n\sqrt[3]{\text{NOTE}} \\
\hline\n\end{array}$ 注释

为了完全符合所有适用的英特尔 SDRAM 内存规范,应在本台式机主板上安装支持串行设备检测 (SPD) 数据结构的 DIMM 内存模块。

台式机主板 D945PDK 在通道 A 和通道 B 中布置有四个 DDR2 DIMM 插槽。

### <span id="page-30-2"></span>双通道内存配置准则

在安装 DIMM 之前,请阅读并遵守以下各项准则以进行双通道配置。

### <span id="page-31-0"></span>两条或四条 **DIMM**

将速度和容量(参见图 13)彼此相等的一对匹配的 DIMM 分别安装到 DIMM 0 和 DIMM 2 中。

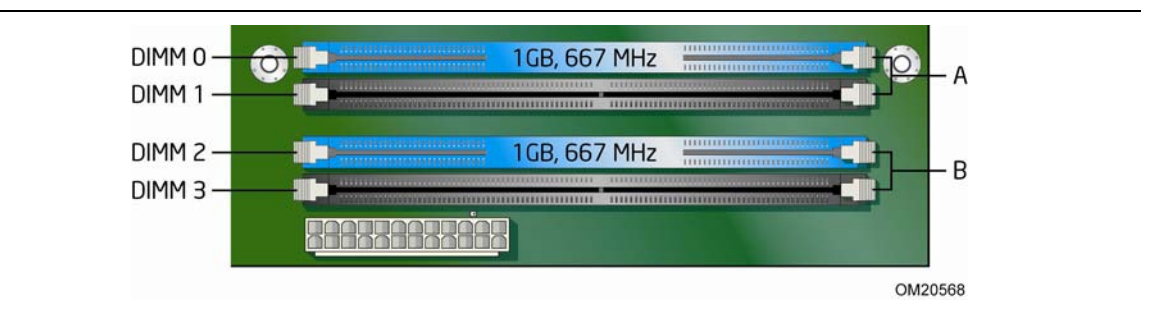

图 **13.** 使用两条 **DIMM** 的双通道内存配置

<span id="page-31-2"></span>如果要使用更多条内存,则将另一对相匹配的 DIMM 分别安装到 DIMM 1 和 DIMM 3 中 (参见图 14)。

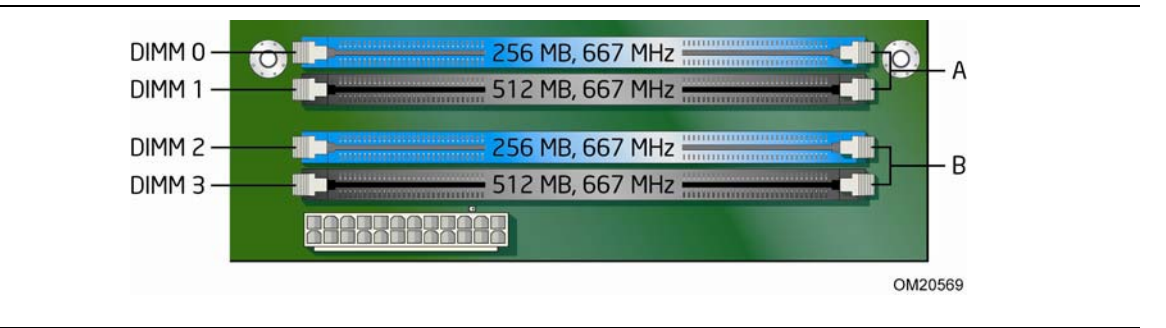

图 **14.** 使用四条 **DIMM** 的双通道内存配置

### <span id="page-31-3"></span><span id="page-31-1"></span>三条 **DIMM**

如果您希望在双通道配置中使用三条 DIMM,请将速度和容量彼此相等的一对匹配 DIMM 分别安装 到通道 A 的 DIMM 0 和 DIMM 1 中。而将与已安装在通道 A 中的两条 DIMM 速度相等但容量等 于两者容量之和的第三条 DIMM 安装到通道 B 的 DIMM 2 或 DIMM 3 中(参见图 15)。

<span id="page-31-4"></span>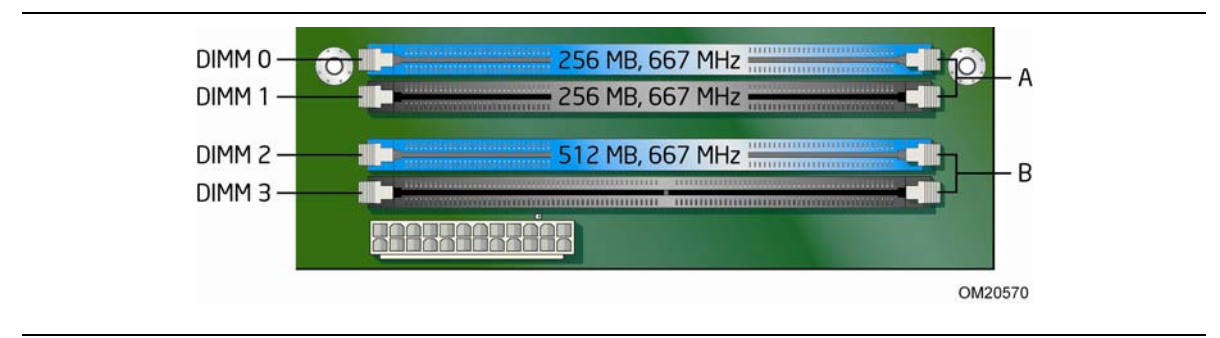

图 **15.** 使用三条 **DIMM** 的双通道内存配置

#### $\frac{8}{\frac{NOTE}{}}$ 注释

如采用任何其它方式配置内存,均会导致单通道内存操作。

为确保使用正确的 DIMM,请将 DIMM 插入如图 16 所示的 DDR2 DIMM 插槽内。所有的小凹口 应与 DDR2 DIMM 插槽上的凹口对齐。

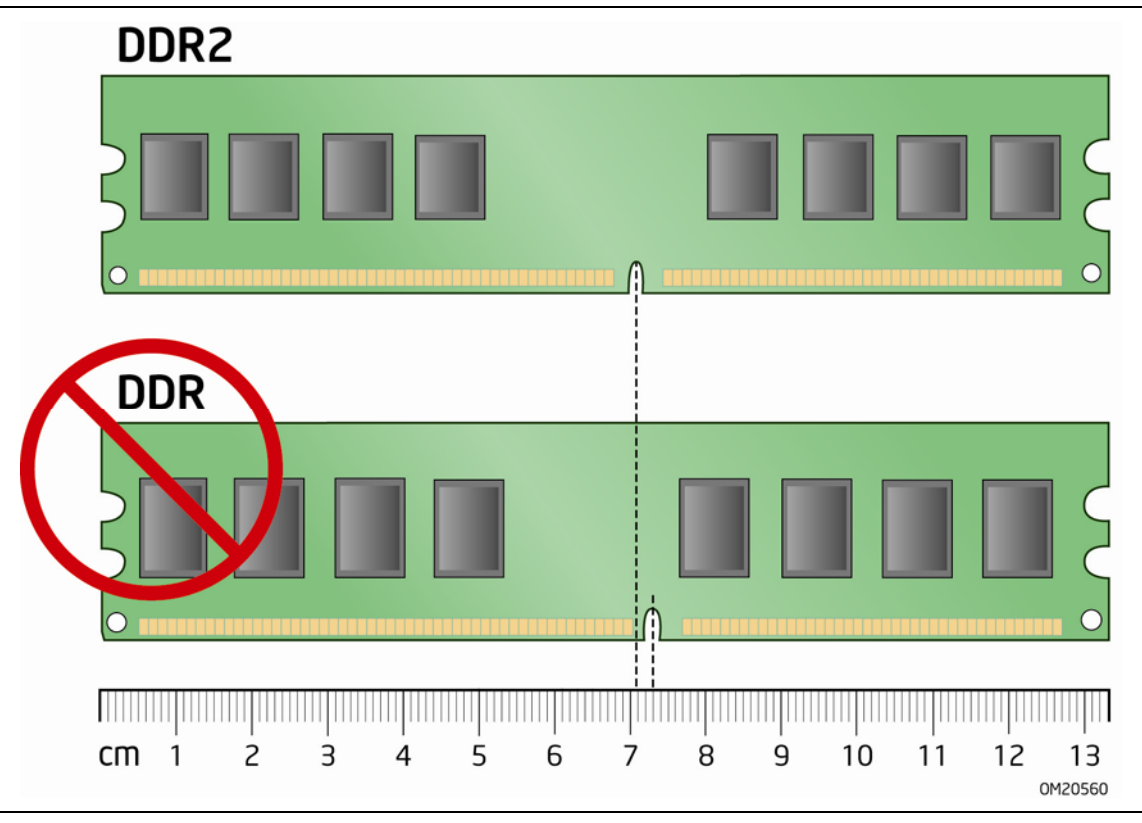

<span id="page-32-0"></span>图 **16.** 使用 **DDR2 DIMM** 

### <span id="page-33-0"></span>安装 **DIMM**

要安装 DIMM 内存模块,请按以下步骤操作:

- 1. 请遵守第 [23](#page-22-1) 页"开始之前"中的注意事项。
- 2. 关闭所有与计算机连接的外围设备。关闭计算机电源并断开交流电源电缆。
- 3. 拆下计算机箱盖,找到 DIMM 插槽(参见图 17)。

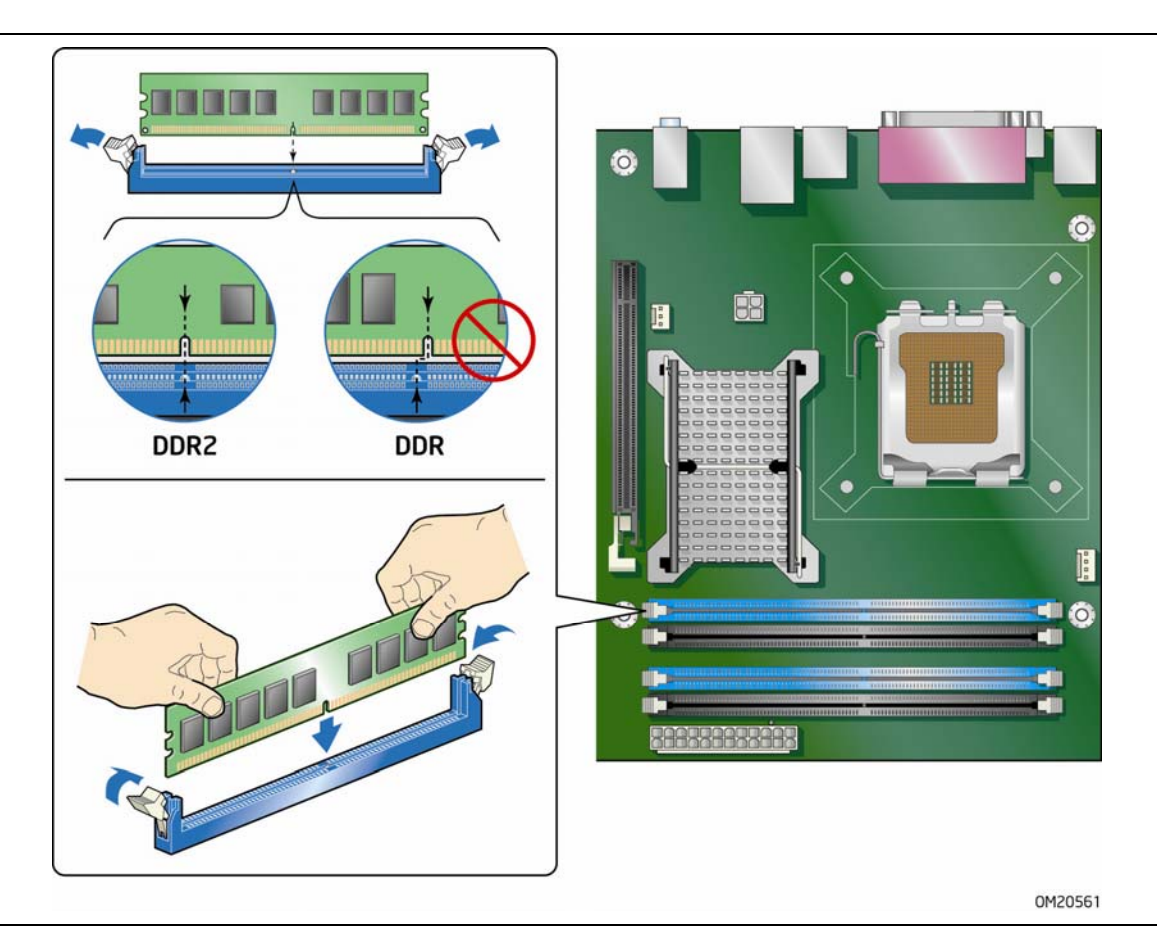

#### 图 **17.** 安装 **DIMM**

- <span id="page-33-1"></span>4. 拆下或断开任何防碍对 DIMM 插槽进行插拔操作的部件或电缆。
- 5. 确保 DIMM 插槽两端的卡固销子向外推移到张开状态。
- 6. 用手握住 DIMM 的边缘,将其从防静电袋中取出。
- 7. 将 DIMM 放置在插槽上。将 DIMM 底部边缘的小凹口与插槽上的卡固销子对齐 (参见图 17 中的插入图示)。
- 8. 将 DIMM 的底边插入插槽。
- 9. 插入 DIMM 期间, 按住 DIMM 的顶边向下推压, 直到卡固销子将其卡固到位。 确保销子已牢牢夹紧。
- 10.重新安装并连接您为方便在 DIMM 插槽上进行插拔操作而拆下或断开的部件。
- 11.重新盖好计算机箱盖,然后重新连接好交流电源电缆。

### <span id="page-34-0"></span>拆卸 **DIMM**

要拆卸 DIMM 内存模块, 请按以下步骤操作:

- 1. 请遵守第 [23](#page-22-1) 页"开始之前"中的注意事项。
- 2. 关闭所有与计算机连接的外围设备。关闭计算机电源。
- 3. 从计算机上拔下交流电源电缆。
- 4. 拆下计算机箱盖。
- 5. 拆下或断开任何防碍对 DIMM 插槽进行插拔操作的部件或电缆。
- 6. 轻轻地将 DIMM 插槽两端的卡固销子向外推,使其张开。DIMM 会从插槽弹出。
- 7. 用手握住 DIMM 的边缘,将其从插槽中取出,并放入防静电袋中。
- 8. 重新安装并连接您为方便在 DIMM 插槽上进行插拔操作而拆下或断开的部件。
- 9. 重新盖好计算机箱盖,然后重新连接好交流电源电缆。

## <span id="page-35-0"></span>安装和拆卸 **PCI Express x16** 卡

## <span id="page-35-1"></span>安装 **PCI Express x16** 卡

## 注意

当在本台式机主板上安装 PCI Express x16 卡时, 应首先确保 PCI Express x16 卡已完全插入 PCI Express x16 插槽, 然后方可打开系统电源。如果卡未完全插入 PCI Express 插槽, 则可能导致在 PCI Express 插槽的插针之间出现短路。视电源系统的过流保护功能而定, 也可能损坏台式机主板上的某些组件和/或跟踪部件。

- 1. 请遵守第 [23](#page-22-1) 页"开始之前"中的注意事项。
- 2. 将卡放入 PCI Express x16 插槽(图 18 中的 A), 向下推压卡的边缘, 直到它完全卡入 PCI Express x16 插槽, 使卡的固定槽口完全与围绕固定架的卡固销子卡扣啮合。
- 3. 用螺丝(图 18 中的 B)将卡的金属支架固定到机箱的背面板上。

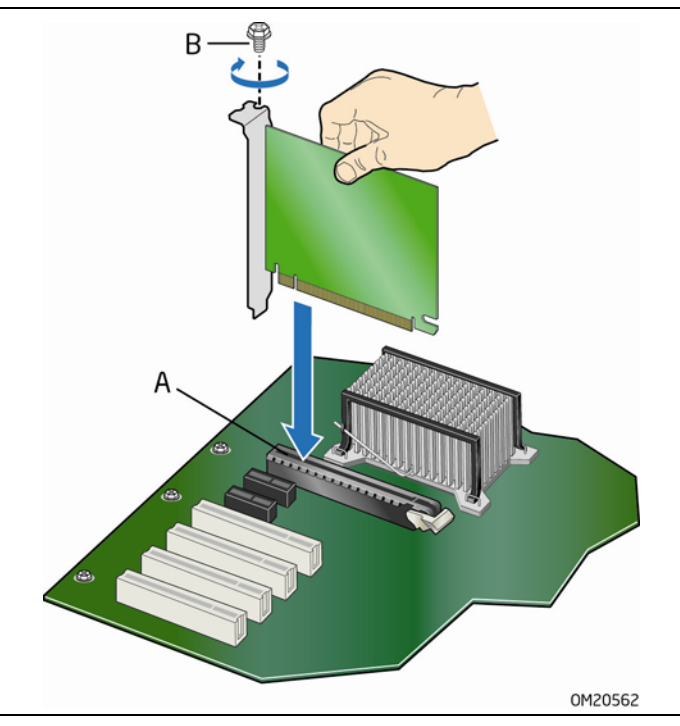

<span id="page-35-2"></span>图 **18.** 安装 **PCI Express x16** 卡

### <span id="page-36-0"></span>拆卸 **PCI Express x16** 卡

要将 PCI Express x16 卡从插槽上拆卸下来, 请按以下说明操作:

- 1. 请遵守第 [23](#page-22-1) 页"开始之前"中的注意事项。
- 2. 从卡的金属支架上卸下螺丝(图 19 中的 A), 使卡从机箱背面板上松脱。
- 3. 向下推压白色卡弹出拉杆(图 19 中的 B)。这将使卡从插槽中释放。
- 4. 将卡垂直向上拉出。

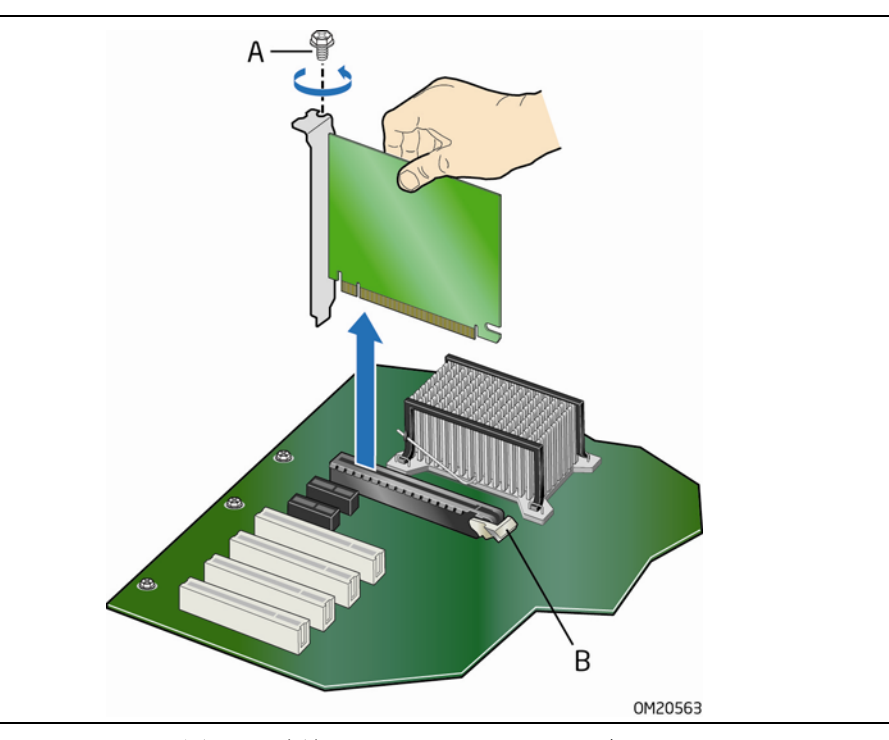

<span id="page-36-1"></span>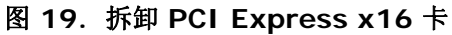

## <span id="page-37-0"></span>连接软盘驱动器电缆

软盘驱动器电缆可用于将单个软盘驱动器连接到台式机主板上。 为确保电缆正常工作:

- 请遵守第 [23](#page-22-1) 页"开始之前"中的注意事项。
- 将电缆贴有 P1 标签的一端连接到原装英特尔台式机主板上的软盘驱动器插槽上 (图 20 中的 A)。
- 将电缆贴有 P2 标签的一端连接到软盘驱动器上(图 20 中的 B)。

<span id="page-37-1"></span>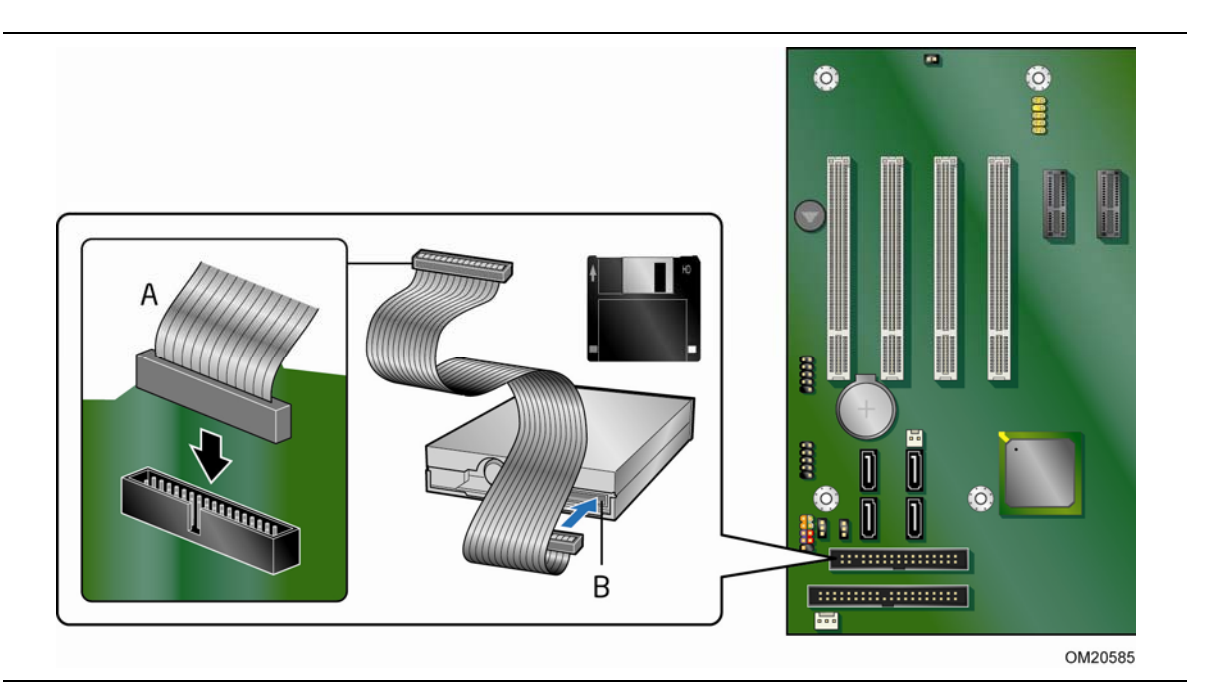

图 **20.** 连接软盘驱动器电缆

## <span id="page-38-0"></span>连接 **IDE** 电缆

IDE 电缆可将两个驱动器连接到台式机主板上。此电缆支持 ATA-66/100 传输协议。 图 21 显示了正确的电缆安装方式。

#### $\begin{bmatrix} \frac{NOTE}{NOTE} \end{bmatrix}$ 注释

ATA-66/100 兼容电缆向后兼容使用更慢速 IDE 传输协议的驱动器。如果将 ATA-66/100 磁盘 驱动器与另一个使用其它 IDE 传输协议的磁盘驱动器连接在同一条电缆上,则两个驱动器之间的 最快传输速率只能为其中速度较慢驱动器的传输速率。

在已连接 ATAPI 主设备的同一条 IDE 电缆上,请不要再连接其它 ATA 设备作为从设备。例如, 在连接了 ATAPI CD-ROM 驱动器的电缆上,不要再连接 ATA 硬盘驱动器作为从盘。

为确保电缆正常工作:

- 请遵守第 [23](#page-22-1) 页"开始之前"中的注意事项。
- 将电缆带有单插槽(蓝色)的一端连接到原装英特尔台式机主板上(图 21 中的 A)。
- 将电缆带有相邻双插槽(灰色和黑色)的一端连接到驱动器上(图 21 中的 B)。

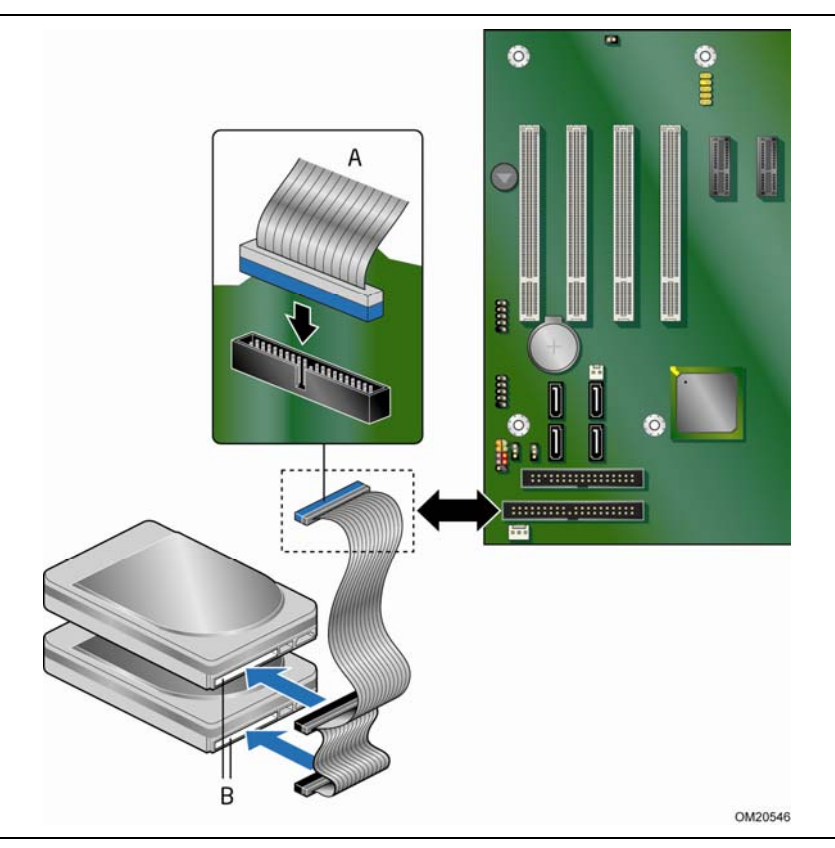

<span id="page-38-1"></span>图 **21.** 连接 **IDE** 电缆

## <span id="page-39-0"></span>连接串行 ATA (SATA) 电缆

此 SATA 电缆支持串行 ATA 协议,并可将一个驱动器连接到台式机主板上。要使电缆正常工作:

- 1. 请遵守第 [23](#page-22-1) 页"开始之前"中的注意事项。
- 2. 将电缆带锁扣的一端连接到台式机主板的插槽上(图 22 中的 A)。
- 3. 将电缆不带锁扣的一端连接到驱动器上(图 22 中的 B)。

<span id="page-39-1"></span>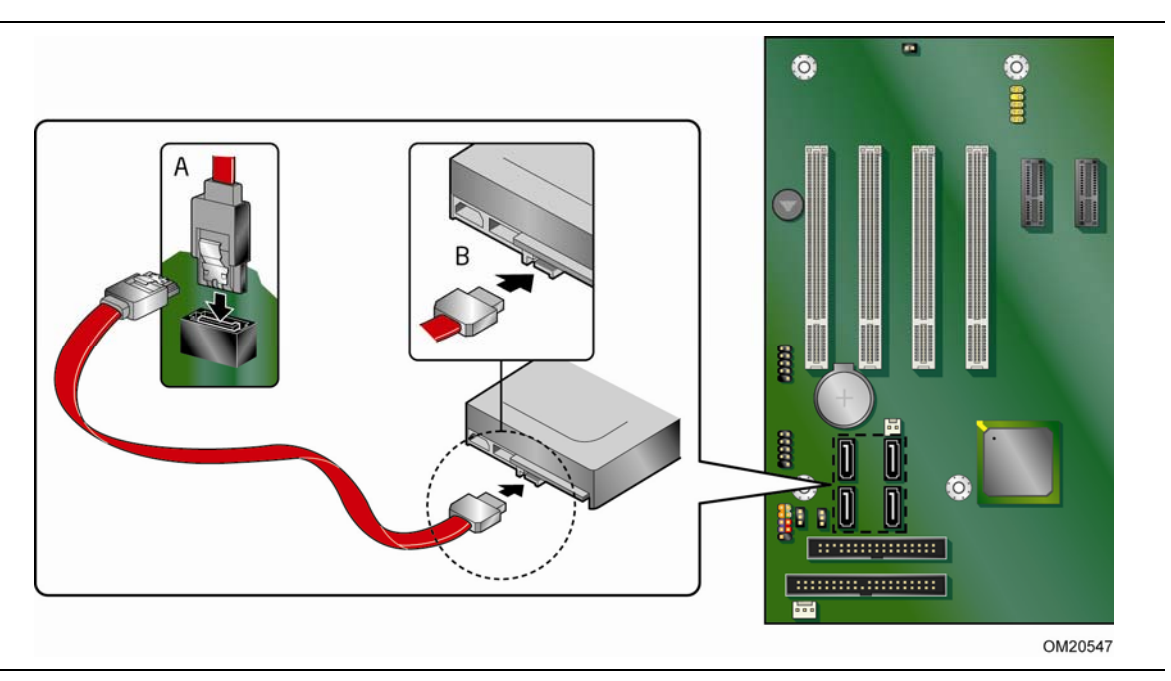

图 **22.** 连接串行 **ATA** 电缆

## <span id="page-40-0"></span>连接到内部接头

在将电缆连接到内部接头上之前,请首先阅读并遵守第 [23](#page-22-1) 页"开始之前"中的注意事项。 图 23 显示了这些内部接头的位置。

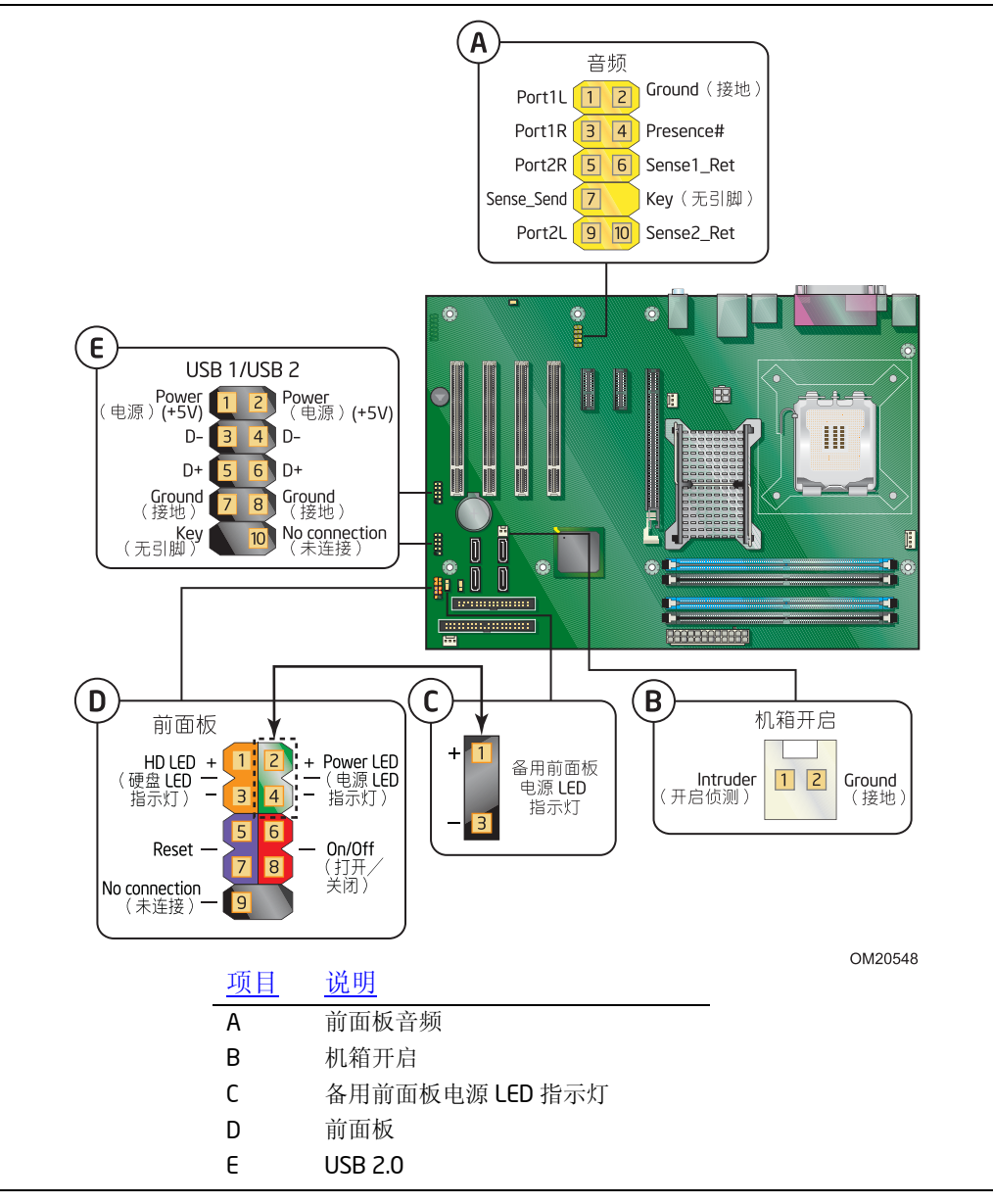

<span id="page-40-2"></span><span id="page-40-1"></span>图 **23.** 内部接头

### <span id="page-41-0"></span>连接到前面板音频接头

在连接到前面板音频接头上之前,请首先阅读并遵守第 [23](#page-22-1) 页"开始之前"中的注意事项。 图 23 中的 A (第 [41](#page-40-2) 页)显示了前面板音频接头的位置。表 4 列出了 AC '97 音频前面板音频接 头的引脚分配。此为默认的音频设置。

#### 表 **4.** 前面板 **AC '97** 音频接头信号名称

<span id="page-41-2"></span>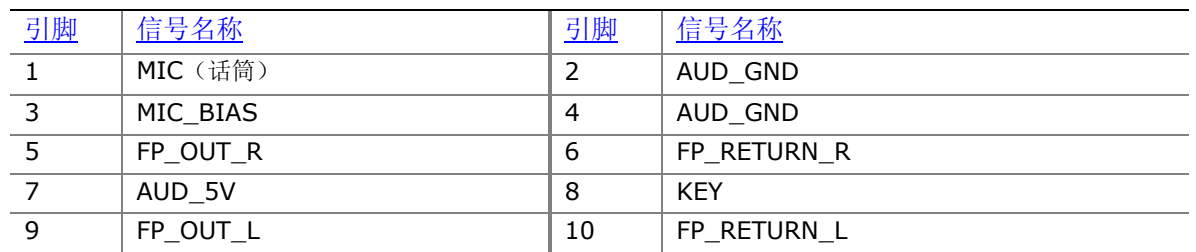

要将前面板音频接头更改为英特尔高保真音频,请从音频配置跳线块上取下跳线, 如图 24 所示。

<span id="page-41-1"></span>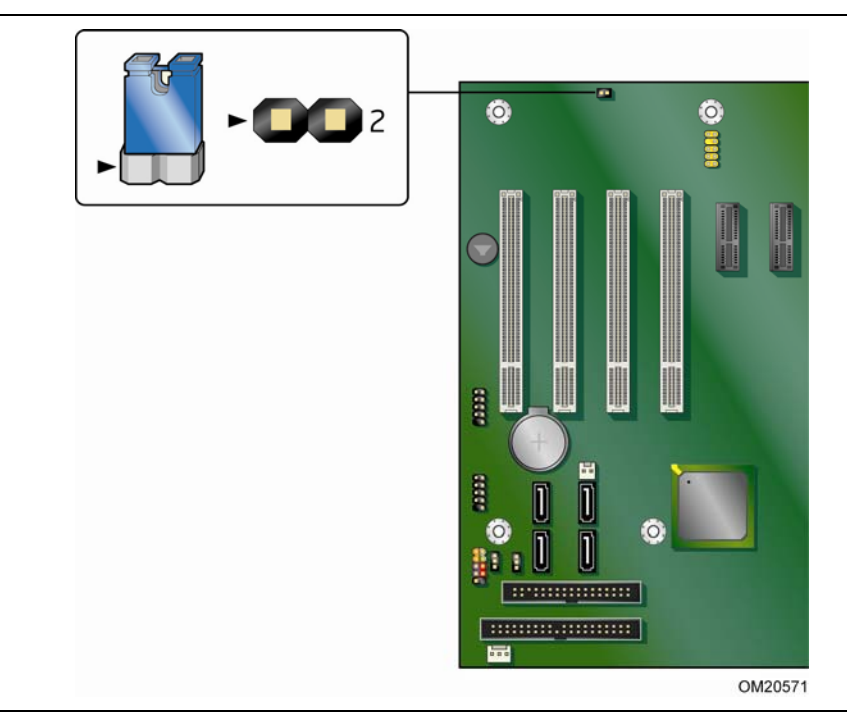

图 **24.** 音频配置跳线块

表 5 列出了前面板音频模式的跳线设置。

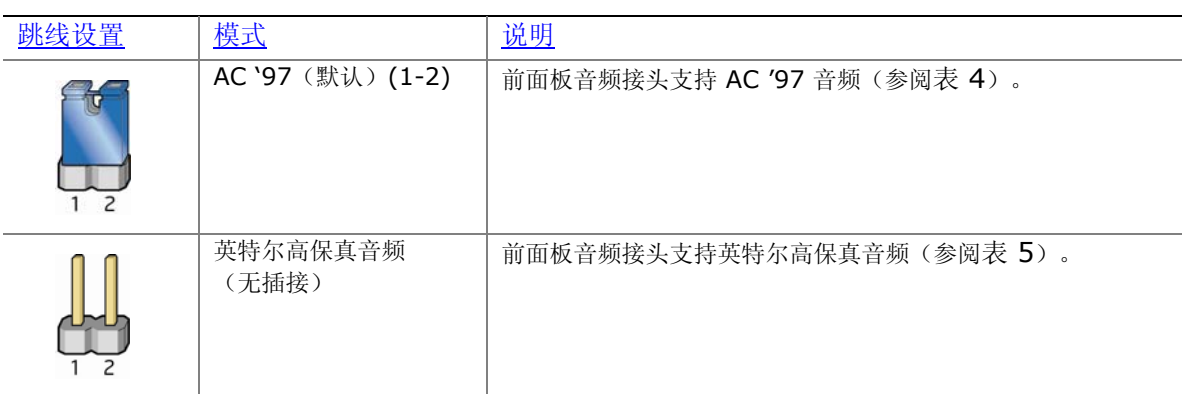

#### <span id="page-42-0"></span>表 **5.** 前面板音频模式跳线设置

表 6 列出了英特尔高保真音频前面板音频接头的引脚分配。

#### 表 **6.** 英特尔高保真音频前面板音频接头信号名称

<span id="page-42-1"></span>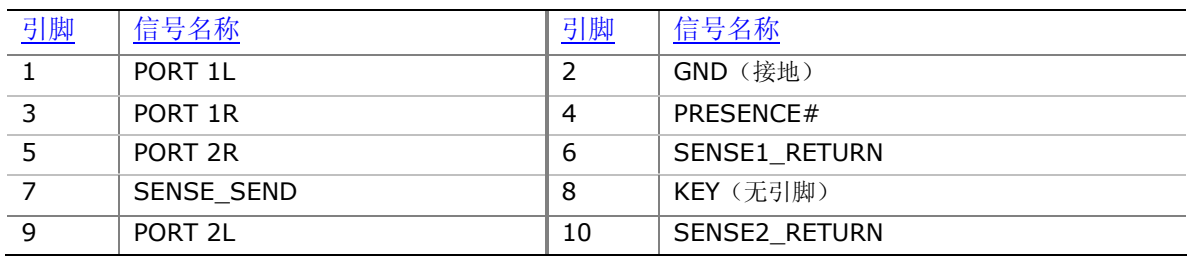

### <span id="page-43-0"></span>连接到机箱开启接头

图 23 中的 B(第 [41](#page-40-2) 页)显示了机箱开启接头的位置。可将此接头连接到机箱上的 机械开关上,以检测机箱封盖是否被拆除。

表 7 列出了机箱开启接头的引脚分配。

#### <span id="page-43-2"></span>表 **7.** 机箱开启接头信号名称

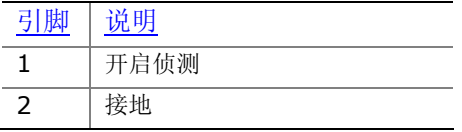

### <span id="page-43-1"></span>连接到前面板接头

在连接到前面板接头上之前,请首先阅读并遵守第 [23](#page-22-1) 页"开始之前"中的注意事项。 图 23 中的 D (第 [41](#page-40-2) 页)显示了前面板接头的位置。

表 8 列出了前面板接头的引脚分配。

#### 表 **8.** 前面板接头信号名称

<span id="page-43-3"></span>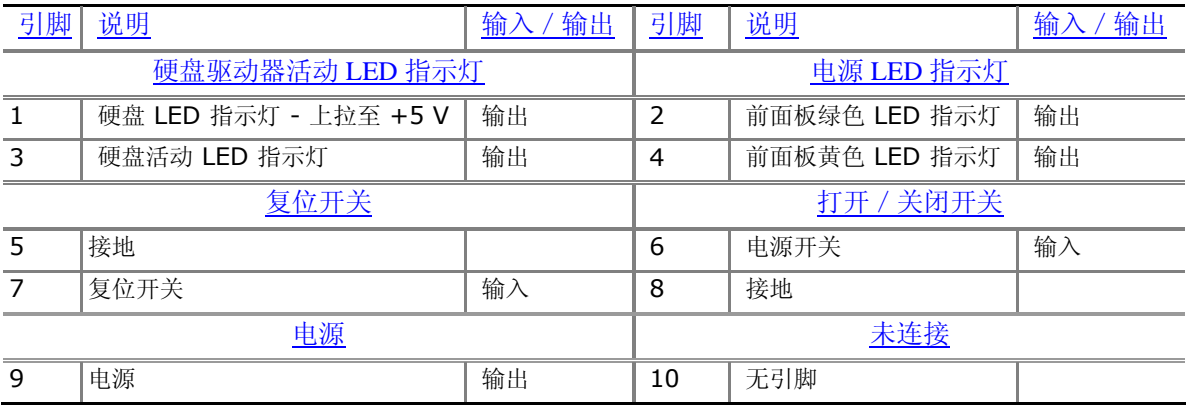

### <span id="page-44-0"></span>连接到备用前面板电源 **LED** 指示灯接头

图 23 中的 C (第 [41](#page-40-2) 页)显示了备用前面板电源 LED 指示灯接头的位置。该接头的引脚 1 和 3 复制了前面板接头引脚 2 和 4 的信号。如果机箱有三针电源 LED 指示灯电缆,请将该电缆连接到 此接头上。

表 9 列出了备用前面板电源 LED 指示灯接头的引脚分配。

#### <span id="page-44-2"></span>表 **9.** 备用前面板电源 **LED** 指示灯接头信号名称

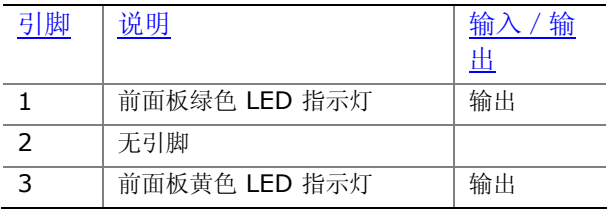

### <span id="page-44-1"></span>连接到 USB 2.0 接头

在连接到 USB 2.0 接头上之前, 请首先阅读并遵守第 [23](#page-22-1) 页"开始之前"中的注意事项。 图 23 中的 F(第 [41](#page-40-2) 页)显示了 USB 2.0 接头的位置。如表 10 所列, 每个 USB 2.0 接头提供两个 USB 端口。

#### 表 **10. USB 2.0** 接头信号名称

<span id="page-44-3"></span>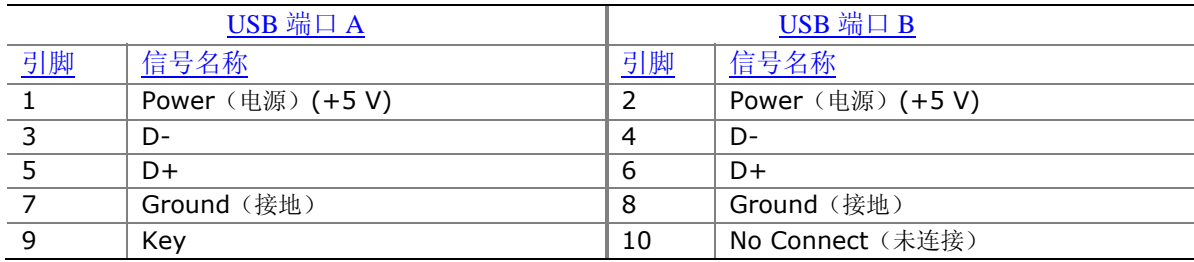

注释:可根据需要分配 USB 端口。

## <span id="page-45-0"></span>连接到背面板音频系统

<span id="page-45-1"></span>图 25 显示了背面板音频接口。下表列出了默认的接口分配(2 声道音频)。接口分配可通过音频软 件进行更改。

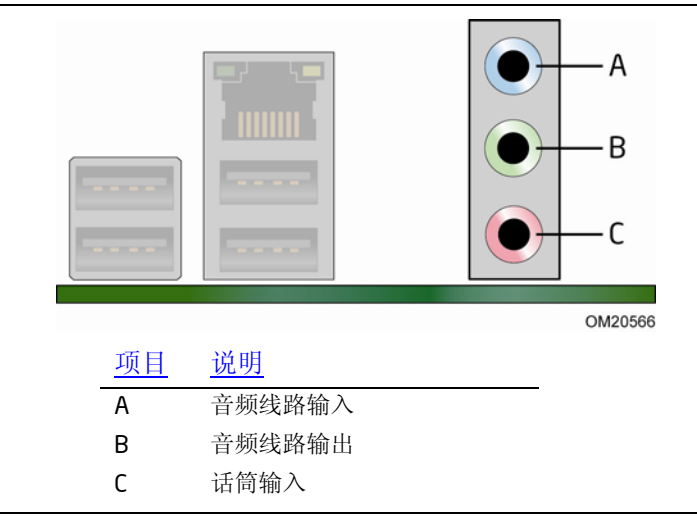

图 **25.** 背面板音频接口

## <span id="page-46-0"></span>连接机箱风扇和电源电缆

## <span id="page-46-1"></span>连接机箱风扇电缆

将机箱风扇电缆连接到台式机主板上的机箱风扇接头上。图 26 显示了机箱风扇接头的位置。

<span id="page-46-2"></span>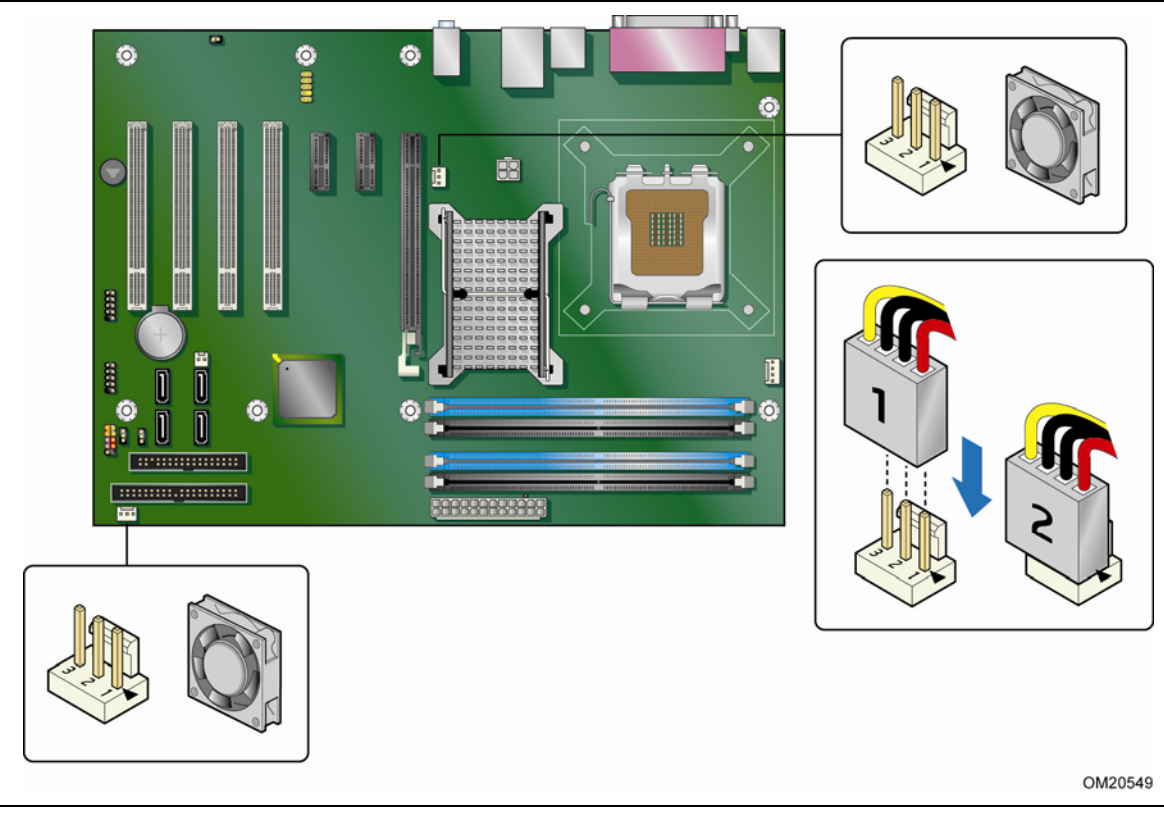

图 **26.** 机箱风扇接头位置

### <span id="page-47-0"></span>连接电源电缆

## 注意

若未使用恰当的电源系统, 或未将 12 V(2 x 2 针) 电源插槽连接到台式机主板上, 则可能对 台式机主板造成损害或导致系统功能异常。

位于台式机主板上的 2 x 12 针主电源插槽向后兼容采用 2 x 10 插槽的 ATX12V 电源系统。图 27 显示了台式机主板电源插槽的位置。

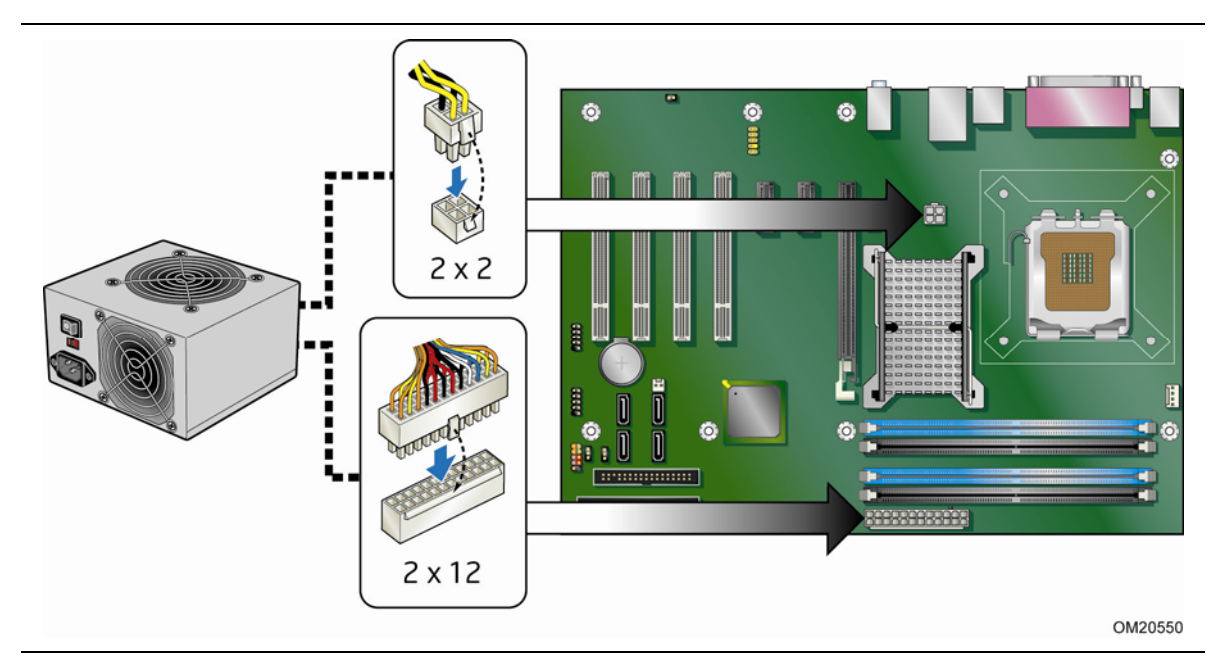

图 **27.** 连接电源系统电缆

- <span id="page-47-1"></span>1. 请遵守第 [23](#page-22-1) 页"开始之前"中的注意事项。
- 2. 将主电源系统电缆连接到 2 x 12 针插槽上。
- 3. 将 12 V 处理器内核电压电源系统电缆连接到 2 x 2 针插槽上。

## <span id="page-48-0"></span>设置 **BIOS** 配置跳线

#### $\begin{array}{c}\n\sqrt{\text{MME}} \\
\hline\n\end{array}$ 注释

拆除跳线之前,必须先关闭计算机电源,并从计算机上拔下电源电缆。若在计算机处于通电状态下 拆除跳线,可能会导致计算机运行不稳定。

图 28 显示了本台式机主板上 BIOS 配置跳线块的位置。

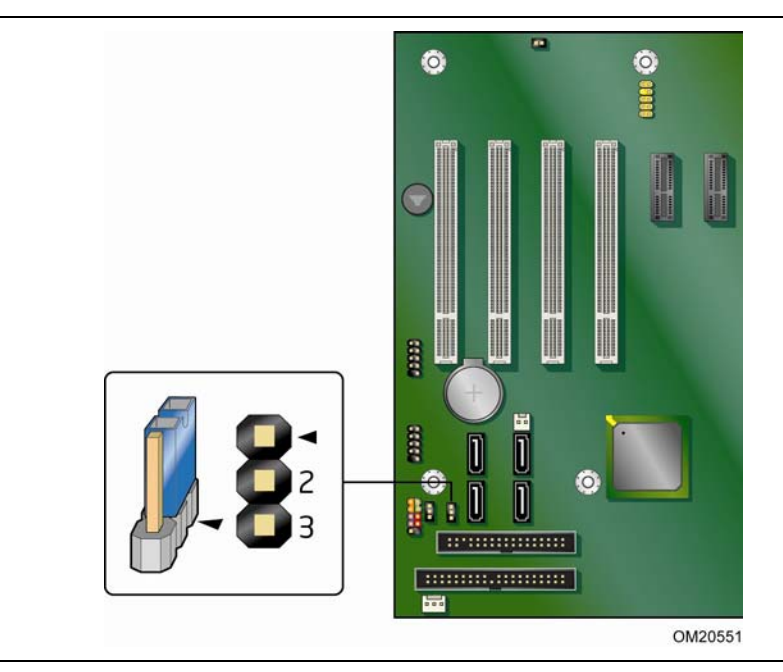

<span id="page-48-1"></span>图 **28. BIOS** 配置跳线块位置

此三针 BIOS 跳线块允许您通过 BIOS Setup (设置) 程序对台式机主板的所有配置进行设置。 表 11 列出了 BIOS Setup(设置)程序各种模式下的跳线设置。

<span id="page-49-1"></span>

| 跳线设置 | 模式            | 说明                                                          |
|------|---------------|-------------------------------------------------------------|
|      | 正常 (默认) (1-2) | BIOS 使用当前配置信息和口令来启动系统。                                      |
|      | 配置 (2-3)      | 开机自检 (POST) 运行后, BIOS 显示 Maintenance<br>(维护) 菜单。通过此菜单可清除口令。 |
|      | 恢复(无插接)       | BIOS 恢复 BIOS 更新失败情况下的数据。                                    |

表 **11. BIOS Setup**(设置)程序各种模式下的跳线设置

## <span id="page-49-0"></span>清除口令

以下步骤假定台式机主板已安装到计算机中,而且配置跳线块已设置为正常模式。

- 1. 请遵守第 [23](#page-22-1) 页"开始之前"中的注意事项。
- 2. 关闭所有与计算机连接的外围设备。关闭计算机电源。将计算机的电源电缆与交流电源 (墙壁电源插座或电源适配器)断开。
- 3. 拆下计算机箱盖。
- 4. 在台式机主板上找到配置跳线块(参见图 28)。
- 5. 如下图所示,让跳线接通 2-3 号针。

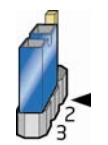

- 6. 重新盖好计算机箱盖,连接计算机电源电缆并启动计算机。
- 7. 计算机开始执行 Setup(设置)程序。Setup(设置)程序显示 Maintenance(维护)菜单。
- 8. 用箭头键选择 Clear Passwords(清除口令)项。按 <Enter> 键, Setup(设置)程序会显 示一个弹出式屏幕,要求您确认清除口令。选择 Yes(是)并按 <Enter> 键。Setup(设置) 程序再次显示 Maintenance (维护) 菜单。
- 9. 按 <F10> 键保存当前值并退出 Setup (设置) 程序。
- 10.关闭计算机电源。将计算机的电源电缆与交流电源断开。

11.拆下计算机箱盖。

12.要恢复正常操作,请按下图所示,让跳线接通 1-2 号针即可。

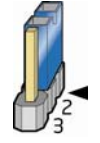

13.重新盖好箱盖,连接好计算机电源电缆并启动计算机。

## <span id="page-50-0"></span>更换电池

实时时钟和 CMOS 内存由一只币形电池 (CR2032) 提供电源。在不将计算机插接到墙壁电源插座 上的情况下,该电池的预计工作寿命为三年。计算机接通电源后,由电源系统产生的备用电流可延长 电池的工作寿命。在 25 °C 环境温度并应用 3.3 VSB 的情况下,时钟的误差为每年 ± 13 分钟。

当电压低于某一特定值时, CMOS RAM 中存储的 BIOS Setup(设置)程序的设置值(如日期 和时间等)可能会不准确。更换电池时,应使用同类型的新电池。第 [52](#page-51-0) 页图 29 显示了该电池 的位置。

#### $\wedge$ 注意

如果电池更换不当,将有发生爆炸的危险。应尽可能将旧电池回收处理。请务必按当地的环保规章 要求处理废旧电池。

要更换电池,请按以下步骤操作:

- 1. 请遵守"开始之前"中的注意事项(参阅第 [23](#page-22-1) 页)。
- 2. 关闭所有与计算机连接的外围设备。将计算机的电源电缆与交流电源 (墙壁电源插座或电源适配器)断开。
- 3. 拆下计算机箱盖。
- 4. 找到台式机主板上的电池(参见图 29)。
- 5. 用一把中号平头螺丝刀,轻轻地从电池座中撬起电池。注意电池上"+"极和"-"极的方向。
- 6. 将新电池按 "+" 极和 "-" 极方向正确地装入电池座。
- 7. 重新盖好计算机箱盖。

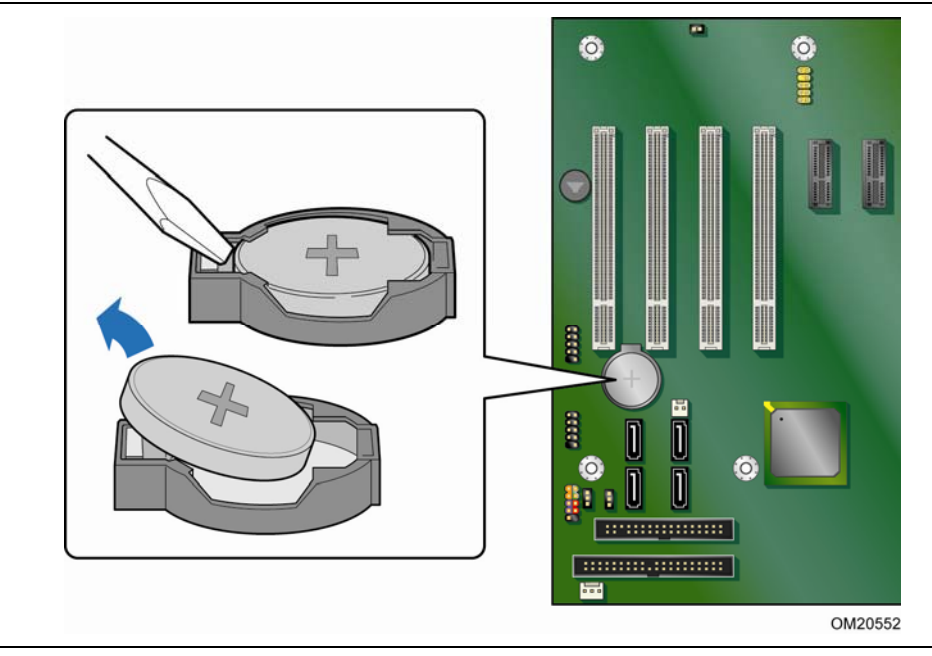

<span id="page-51-0"></span>图 **29.** 拆卸电池

# <span id="page-52-2"></span>**3** 更新 **BIOS**

BIOS Setup(设置)程序可用于查看和更改计算机的 BIOS 设置。在开机自检 (POST) 内存测试 开始之后、操作系统启动之前, 按 <F2> 键可进入 BIOS Setup (设置) 程序。

本章将向您介绍如何使用 Intel® Express BIOS Update (英特尔® 快速 BIOS 更新) 实用程序或 Iflash Memory Update (Iflash 内存更新)实用程序更新 BIOS, 以及一旦更新失败如何恢复 BIOS。

## <span id="page-52-0"></span>使用 **Intel**® **Express BIOS Update**(英特尔® 快速 **BIOS** 更新)实用程序更新 **BIOS**

使用 Intel Express BIOS Update (英特尔快速 BIOS 更新)实用程序可在 Windows 环境下 更新系统 BIOS。BIOS 文件包含在自动更新的实用程序中,该实用程序也包含 Intel® Flash Memory Update Utility(英特尔® 快闪内存更新实用程序)功能,使用非常简便,且配有基于 Windows 的安装向导。

要使用 Intel Express BIOS Update (英特尔快速 BIOS 更新)实用程序来更新 BIOS,请按 以下步骤操作:

- 1. 登录英特尔万维网站点: <http://support.intel.com/support/motherboards/desktop/>
- 2. 导航至 D945PDK 页面,单击 "[view] Latest BIOS updates"([查看] 最新 BIOS 更新), 并选择 Express BIOS Update (快速 BIOS 更新)实用程序文件。
- 3. 将此文件下载到硬盘上。(也可将此文件保存到软盘上。这在更新多个相同系统的 BIOS 时很方便。)
- 4. 关闭所有其它应用程序。此步骤是必需的。在出现最后一个 Express BIOS Update (快速 BIOS 更新)窗口之后,系统将重新启动。
- 5. 从硬盘上找到保存的可执行文件的位置,双击此文件。即开始运行更新程序。
- 6. 按对话框中的说明完成 BIOS 更新。

## <span id="page-52-1"></span>使用 **Iflash Memory Update Utility**(**Iflash** 内存 更新实用程序)更新 **BIOS**

使用 Iflash BIOS update utility (Iflash BIOS 更新实用程序), 您可以从软盘或其它可启动 媒体上更新系统的 BIOS。此实用程序可通过英特尔万维网站点下载,它提供了一种简单方法以 创建可启动的快闪内存更新软盘,使用它即可自动更新您的 BIOS。

### <span id="page-53-0"></span>获取 **BIOS** 更新文件

通过 BIOS 更新文件可将 BIOS 更新到新的版本。BIOS 更新文件是一个自解压的压缩文件, 其中包含更新 BIOS 所需的所有文件。BIOS 更新文件包括:

- 新的 BIOS 文件
- BIOS 恢复文件
- Intel Flash Memory Update Utility(英特尔快闪内存更新实用程序)

您可从计算机供应商处获得 BIOS 更新文件,也可访问以下英特尔万维网站点并导航到台式机主板 D945PDK 页面进行下载:

<http://support.intel.com/support/motherboards/desktop>

导航至 D945PDK 页面,单击 "[view] Latest BIOS updates"(「查看]最新 BIOS 更新), 并选择 Iflash BIOS Update (Iflash BIOS 更新) 实用程序文件。

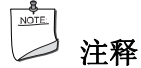

在尝试更新 BIOS 之前,请仔细阅读随更新实用程序提供的操作说明。

Iflash Memory Update (Iflash 内存更新)实用程序允许您:

- 更新快闪内存中的 BIOS
- 更新 BIOS 的语言部分

### <span id="page-53-1"></span>更新 **BIOS**

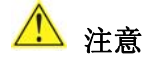

随更新文件提供的 AUTOEXEC.BAT(自动批处理)文件将对 BIOS 进行更新。切勿中断此更新 过程,否则系统可能无法重新启动。

- 1. 用 BIOS 更新软盘从驱动器 A 启动计算机。系统启动期间,更新文件中的 AUTOEXEC.BAT 文件将自动执行 BIOS 更新过程。
- 2. 更新过程完成后,屏幕上将显示一条消息,提示您取出软盘并重新启动系统。
- 3. 在计算机启动期间,请注意检查 BIOS 标识(版本号), 以确认更新是否成功。如果显示 一个徽标,请按 <Esc> 键查看 POST 消息。

### <span id="page-53-2"></span>恢复 **BIOS**

一般而言, 在更新 BIOS 过程中很少会发生中断。但是, 若一旦出现中断, 则可能损坏 BIOS。 有关恢复本台式机主板 D945PDK 的 BIOS 的详细信息,请访问:

<http://support.intel.com/support/motherboards/desktop/>

# **A** 错误消息

台式机主板 D945PDK 通过以下两种方式报告 POST 错误:

- 发出笛音码声音信号
- 在显示器上显示错误消息

## <span id="page-54-0"></span>**BIOS** 笛音码

在 POST(开机自检)期间,如果视频配置发生错误(视频卡出现故障或未安装视频卡), 或外部 ROM 模块没有正确地校验归零, 则 BIOS 也会发出笛音码(一声长音后跟两声短音)。 表 12 列出了 BIOS 笛音码。

#### <span id="page-54-2"></span>表 **12. BIOS** 笛音码

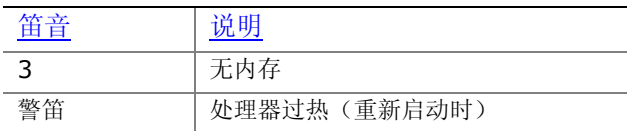

## <span id="page-54-1"></span>**BIOS** 错误消息

如果 POST(开机自检)期间发生可恢复的错误, BIOS 将显示描述该问题的错误消息。 表 13 对 BIOS 错误消息进行了描述。

#### <span id="page-54-3"></span>表 **13. BIOS** 错误消息

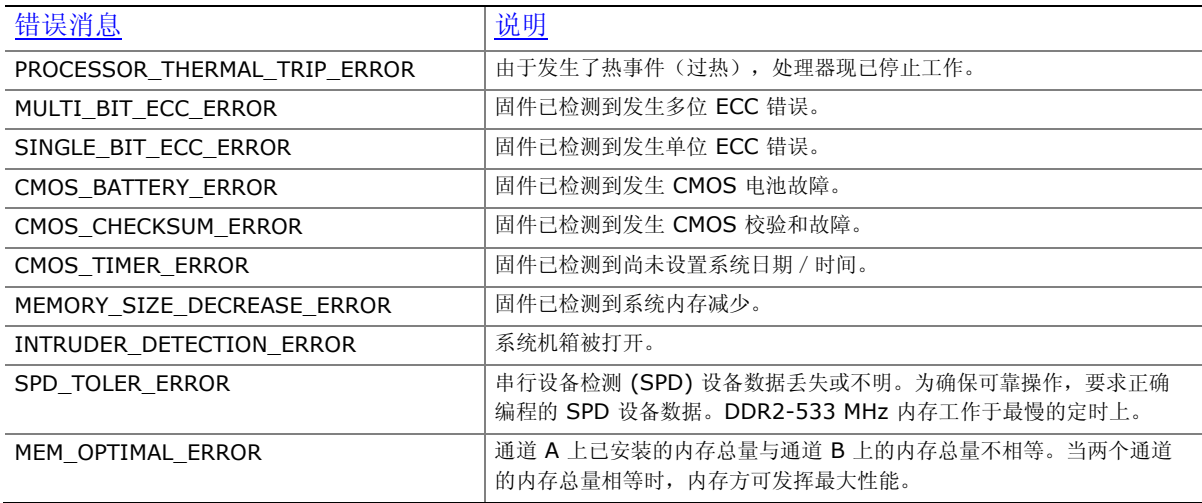

# **B** 符合标准与规范

本附录包括台式机主板 D945PDK 符合的以下规范、规章和标准信息:

- 安全标准
- 欧盟符合标准声明
- 产品生态声明
- 电磁兼容性 (EMC) 规章
- 产品认证

## <span id="page-56-0"></span>安全标准

台式机主板 D945PDK 若以正确方式安装于兼容的主机系统中,将符合表 14 所列的所有安全 标准。

#### <span id="page-56-2"></span>表 **14.** 安全标准

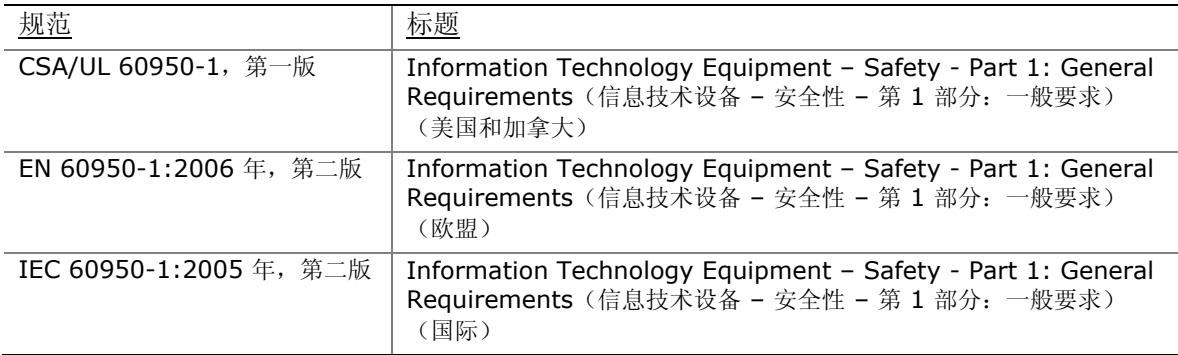

### <span id="page-56-1"></span>粘贴电池标志

在本台式机主板上没有足够的空位以粘贴更换和处理锂离子币式电池的指导与说明。为了确保系统获 得安全性认证,需在机箱上靠近电池的部位永久性地粘贴以下声明或其它等效声明,声明文字应清晰 可辨。

## 注意

如果电池更换不当,将有发生爆炸的危险。应尽可能将旧电池回收处理。请务必按当地的环保规章 要求处理废旧电池。

台式机主板 D945PDK 包装中包含相应的注意标签。

#### 相关链接:

有关更换电池的详情,请参阅第 [51](#page-50-0) 页。

## <span id="page-57-0"></span>欧盟符合标准声明

我们,即英特尔公司,基于独立承担责任的原则在此声明,本原装英特尔® 台式机主板 D945PDK 产品符合获得 CE 标志认证的所有适用标准和基本要求,并符合欧盟委员会规章 2004/108/EC (电磁兼容性规章)和 2006/95/EC(低电压规章)的要求。

本产品上贴有 CE 标志,表示符合欧盟所有成员国的规章要求,可不受任何限制地在欧盟各国销售。

# CE

本产品符合欧盟规章 2004/108/EC 和 2006/95/EC 的规定和要求。

## <span id="page-57-1"></span>产品生态声明

提供以下信息旨在确保本产品在全球范围内符合生态和环保要求及相关法规。

### <span id="page-57-2"></span>回收处理考虑因素

作为其对环境责任承诺的一部分,英特尔已实施 Intel® Product Recycling Program (英特尔® 产品回收计划),以允许英特尔品牌产品的零售消费者将使用过的产品退还至指定地点进行恰当的 回收和再利用。

请参考 [http://www.intel.com/intel/other/ehs/product\\_ecology](http://www.intel.com/intel/other/ehs/product_ecology) 了解此计划的详情,包括 所及产品的范围、回收地点、运送指示、条款与条件等。

### <span id="page-57-3"></span>无铅 **2LI**/不含 **Pb 2LI** 主板

电子工业正在向符合欧盟 (EU)《有毒有害物质禁用指令》(RoHS) 的产品过渡。RoHS 法规限制 使用六种物质。在这些禁用物质中,其中之一是铅。铅是 RoHS 禁用物质中最常见且最成问题的 物质。

但 RoHS 也包含例外规定,允许电子产品在极少数特定部位使用铅。对于符合 RoHS 的产品, 已对 其铅含量值作出规定,要求最高不超过 1000 ppm。

无铅 / 不含 Pb 是经常用于(误用于)符合 RoHS 产品的浑名。在此情况下, 术语"无铅 / 不含 Pb"意味着铅已依照 RoHS 法规的要求被排除,但仍有可能存在,只是其含量低于 1000 ppm 的最高限量。

术语"无铅 2LI / 不含 Pb 2LI"意指无铅二级互连 (2LI)。将组件连接至印刷电路板所用的锡球、 导线或连接盘不含铅,但一级互连 (FLI) 并非不含铅。在一级互连 (FLI) 中使用铅是可接受的, 因为 RoHS 对"倒装芯片"或"倒芯片裸凸点"互连有例外规定。

台式机主板 D945PDK 属无铅二级互连产品。表 15 列出了贴于主板上的各种无铅二级互连标志 及相应的标识文字。这些标志基于美国电子器件工程联合委员会 (JEDEC) 的标准 J-STD-609 – 《组件、PCB 和 PCBA 含铅、无铅及其它属性识别标志与标签》(Marking and Labeling of Components, PCBs and PCBAs to Identify Lead, Lead Free and Other Attributes)。

欲了解有关英特尔无铅主动计划与行动的更详尽信息,请访问: <http://www.intel.com/technology/silicon/leadfree.htm>。

#### 表 **15.** 无铅二级互连标志

<span id="page-58-2"></span>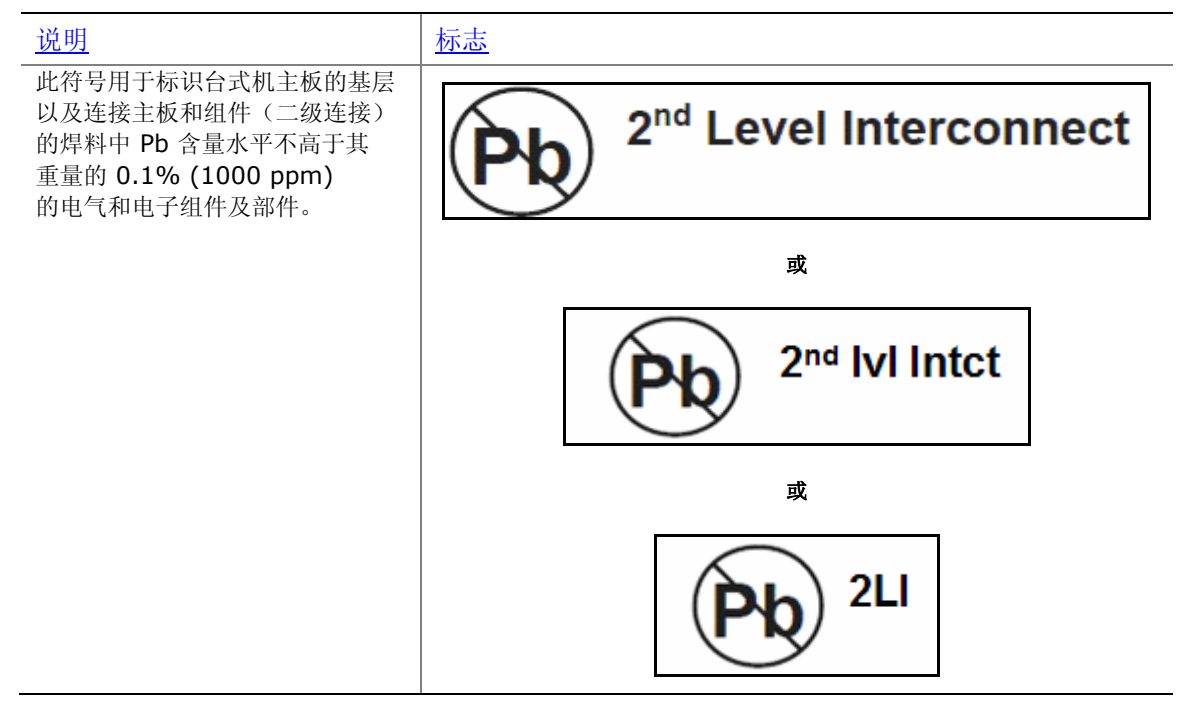

### <span id="page-58-0"></span>有毒有害物质禁用指令 **(RoHS)**

#### <span id="page-58-1"></span>欧盟 **RoHS**

欧盟 RoHS 指令 2002/95/EC 禁止在各类电子和电气设备中使用下列六种物质:

- 铅
- 汞
- 镉
- 六价铬
- 多溴联苯 (PBB)
- 多溴二苯醚 (PBDE)

同类物质按重量的最高含量容限为 0.1% 或 1000 ppm (镉除外,限量为 0.01% 或 100 ppm)。

台式机主板 D945PDK 满足这些限制。

#### <span id="page-59-0"></span>中国 **RoHS**

"中国 RoHS"是工业领域在描述中华人民共和国信息产业部 (MII) 为控制电子信息产品 (EIP) 造成的污染而推行的法规时通常使用的术语。中国 RoHS 法规的正式标题是《电子信息产品污染 控制管理方法》(Management Methods for Controlling Pollution by Electronic Information Products)。

中国 RoHS 禁用与欧盟 RoHS 相同的物质,并要求相同的限量。然而,中国 RoHS 法规却要求 使用特定的产品标志并主动声明每一种产品中受管制物质的含量。

台式机主板 D945PDK 产品符合中国 RoHS 的各项要求。

所要求的中国 RoHS 标志标明了产品的环境友好使用期限 (EFUP)。EFUP 以年限予以定义, 期间 要求所列示的受管制物质在产品内不得泄漏或发生化学危害。原装英特尔台式机主板的 EFUP 被确 定为 10 年。

表 16 列出了台式机主板 D945PDK 的 EFUP。

#### <span id="page-59-1"></span>表 **16.** 中国 **RoHS**/环境友好使用期限标志

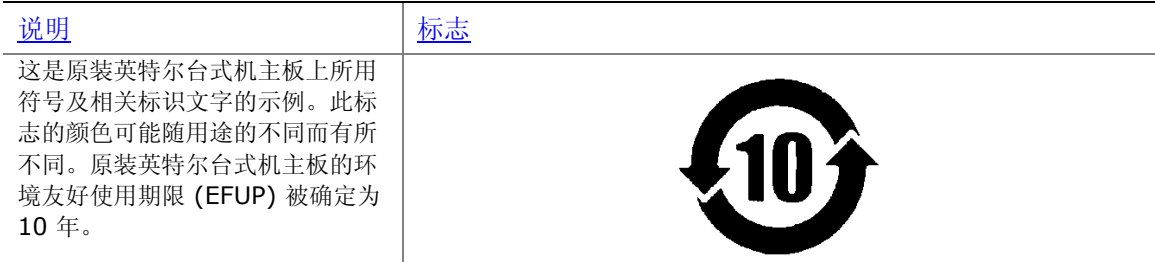

另外,中国 MII(信息产业部)还规定,材料主动声明表 (SDT) 必须列于产品的用户文档中。 图 30 显示了台式机主板 D945PDK 的 SDT。

#### 关于符合中国《电子信息产品污染控制管理办法》的声明

### Management Methods on Control of Pollution from **Electronic Information Products**

#### (China RoHS declaration)

#### 产品中有毒有害物质的名称及含量

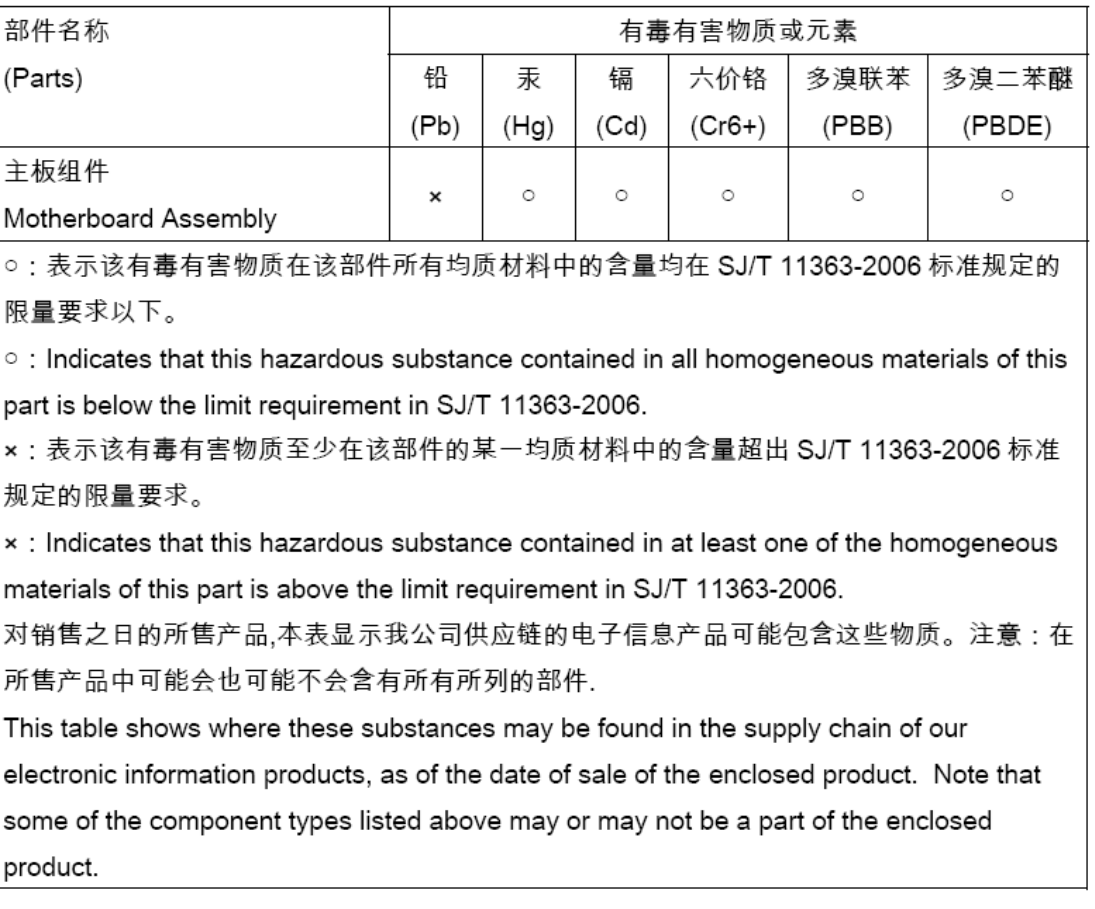

#### <span id="page-60-0"></span>图 **30.** 台式机中国 **RoHS** 物质主动声明表

## <span id="page-61-0"></span>**EMC**(电磁兼容性)规章

台式机主板 D945PDK 若以正确方式安装于兼容的主机系统中,将符合表 17 所列的所有 EMC (电磁兼容性)规章。

#### <span id="page-61-2"></span>表 **17. EMC**(电磁兼容性)规章

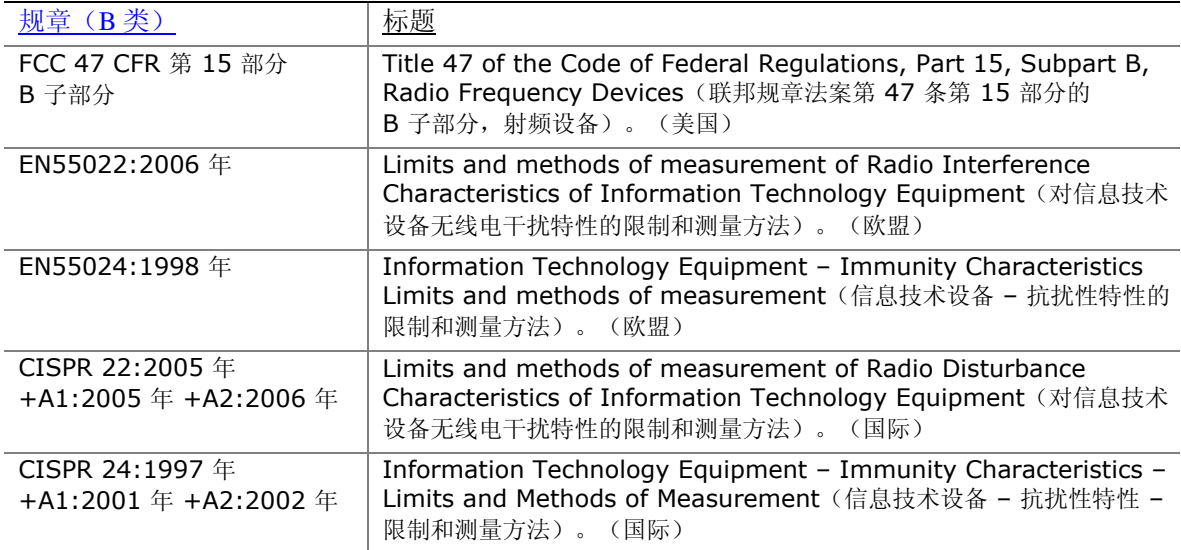

### <span id="page-61-1"></span>确保符合电磁兼容性 **(EMC)** 规范

在装配计算机之前,应确保电源系统和其它模块或外围设备(如适用)均已通过 B 类 EMC (电磁 兼容性)测试,并贴有相应标志。

在阅读主机机箱、电源系统及其它模块的安装指导时,请特别注意以下几点:

- 产品认证证书及是否缺少此证书
- 外部 I/O 电缆屏蔽及滤波
- 安装、接地和固定要求
- 可能导致危险的插槽错误插接

## <span id="page-62-0"></span>产品认证

## <span id="page-62-3"></span><span id="page-62-1"></span>台式机主板级认证标志

在台式机主板 D945PDK 上,贴有以下产品认证标志(如表 18 所示)。

#### 表 **18.** 产品认证标志

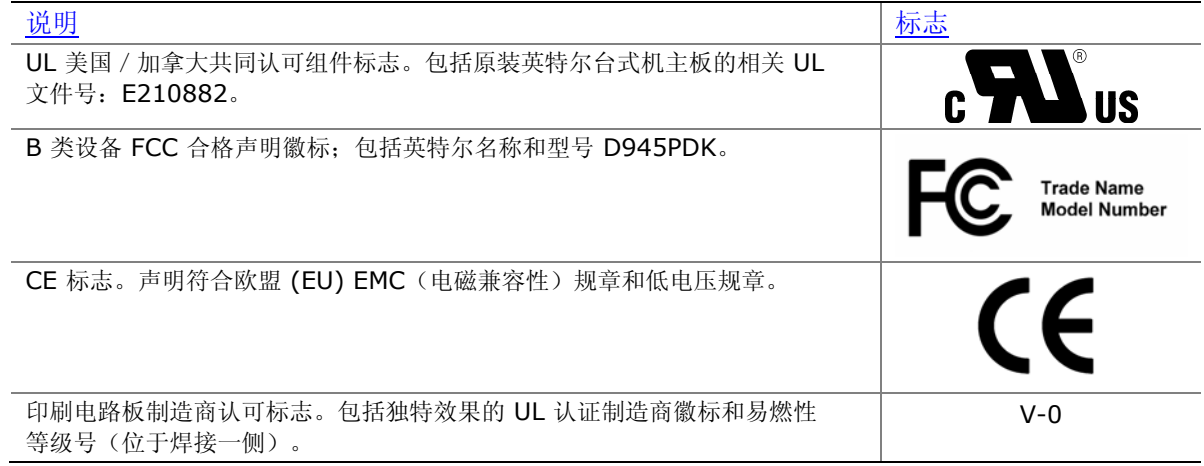

### <span id="page-62-2"></span>机箱和组件认证

确保机箱和特定组件,如电源系统、外围设备驱动器、缆线及电缆等,均符合所在国家或当地市场 规定的规格及标准。产品上的认证商认证标志是通过相应标准认证的证明。